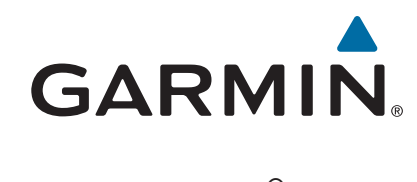

# **Forerunner® 630**

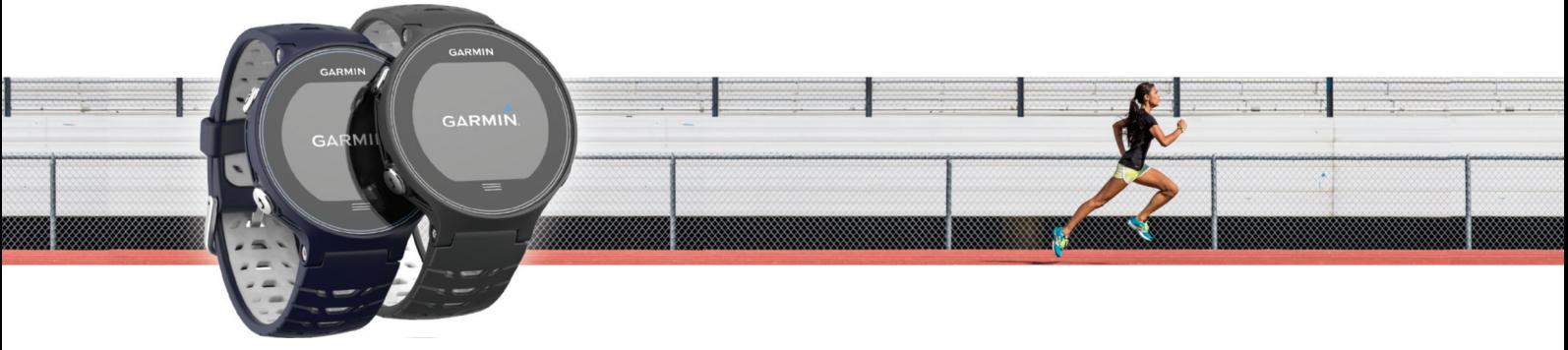

Návod k obsluze

#### © 2015 Garmin Ltd. nebo její dceřiné společnosti

Všechna práva vyhrazena. Na základě autorských zákonů není povoleno tento návod kopírovat (jako celek ani žádnou jeho část) bez písemného souhlasu společnosti Garmin. Společnost Garmin si vyhrazuje právo změnit nebo vylepšit svoje produkty a provést změny v obsahu tohoto návodu bez závazku vyrozumět o takových změnách nebo vylepšeních jakoukoli osobu nebo organizaci. Aktuální aktualizace a doplňkové informace o použití tohoto produktu naleznete na webu na adrese [www.garmin.com](http://www.garmin.com).

Garmin®, logo společnosti Garmin, ANT+®, Auto Lap®, Auto Pause®, Forerunner®, VIRB® a Virtual Partner® jsou ochranné známky společností Garmin Ltd. nebo jejích dceřiných společností registrované v USA a dalších zemích. Connect IQ™, Garmin Connect™, Garmin Express™, HRM-Run™, HRM-Tri™ a tempe™ jsou ochranné známky společnosti Garmin Ltd. nebo jejích dceřiných společností. Tyto ochranné známky nelze používat bez výslovného souhlasu společnosti Garmin.

Android™ je ochranná známka společnosti Google Inc. Apple® a Mac®jsou ochranné známky společnosti Apple Inc, registrované ve Spojených státech a dalších zemích. Značka slova Bluetooth® a loga jsou majetkem společnosti Bluetooth SIG, Inc. a jakékoli použití tohoto názvu společností Garmin podléhá licenci. The Cooper Institute® a také veškeré související obchodní značky jsou majetkem institutu The Cooper Institute. Firstbeat a Analyzed by Firstbeat jsou registrovanými nebo neregistrovanými obchodními značkami společnosti Firstbeat Technologies Ltd. Windows® je registrovaná ochranná známka společnosti společnosti Microsoft Corporation ve Spojených státech a dalších zemích. Wi-Fi® registrovaná značka společnosti Wi-Fi Alliance Corporation. Ostatní ochranné známky a obchodní názvy náleží příslušným vlastníkům.

Tento produkt obdržel certifikaci ANT+®. Seznam kompatibilních produktů a aplikací naleznete na adrese [www.thisisant.com/directory](http://www.thisisant.com/directory).

M/N: A02758, A02293

## **Obsah**

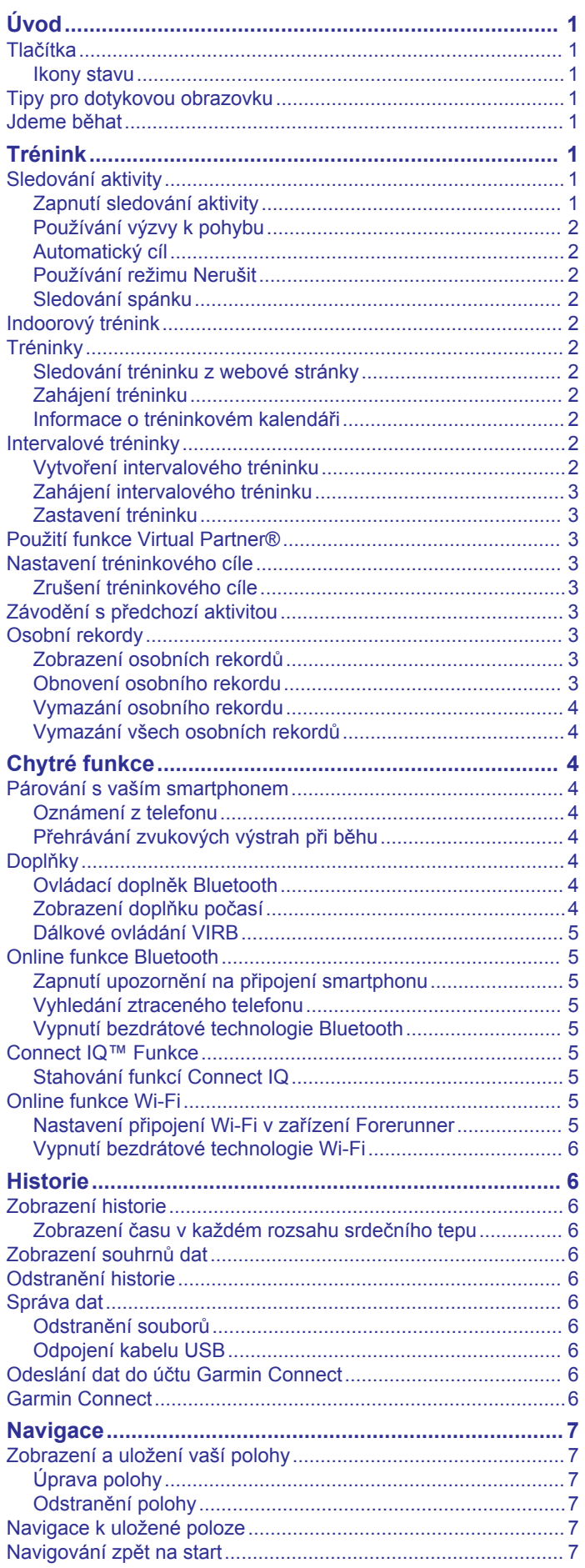

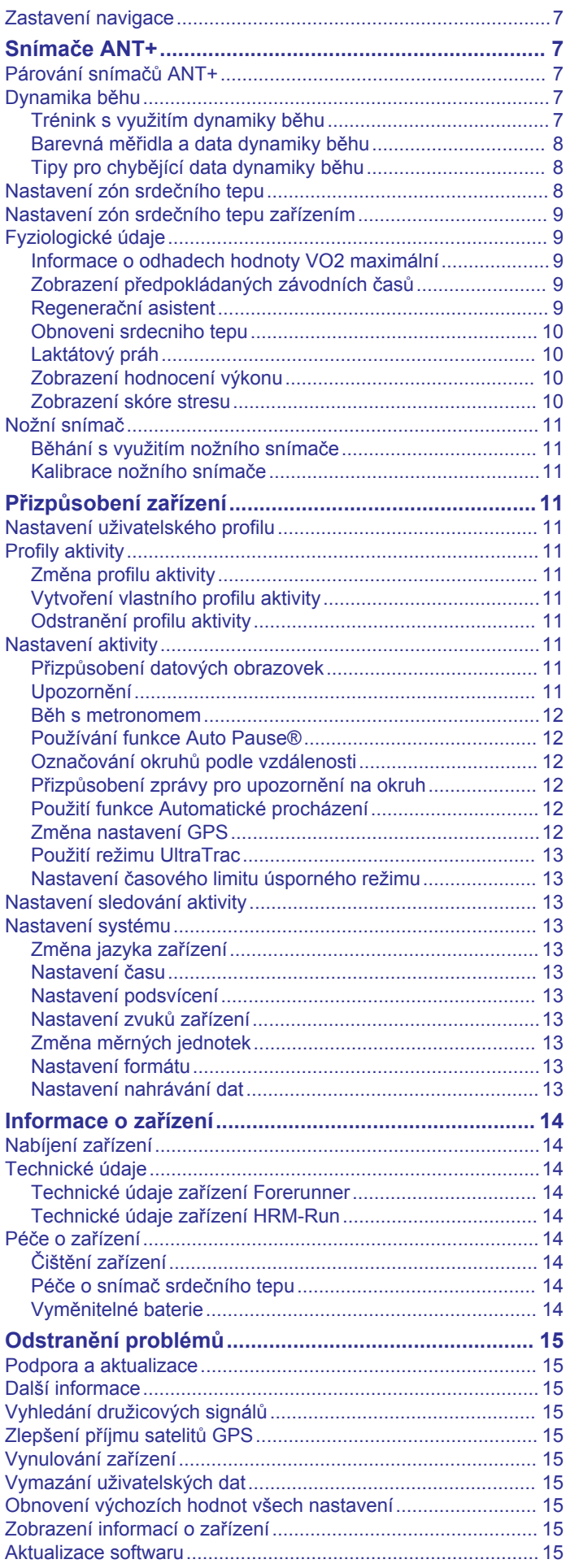

 $\bar{1}$ 

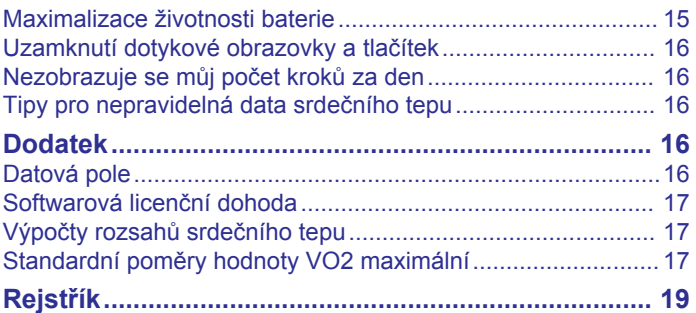

## **Úvod**

#### **VAROVÁNÍ**

<span id="page-4-0"></span>Přečtěte si leták *Důležité bezpečnostní informace a informace o produktu* vložený v obalu s produktem. Obsahuje varování a další důležité informace.

Před zahájením nebo úpravou každého cvičebního programu se vždy poraďte se svým lékařem.

## **Tlačítka**

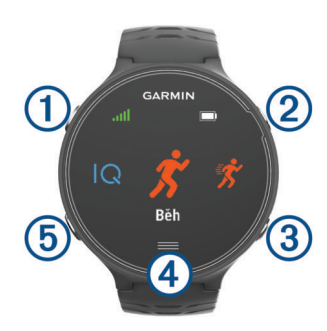

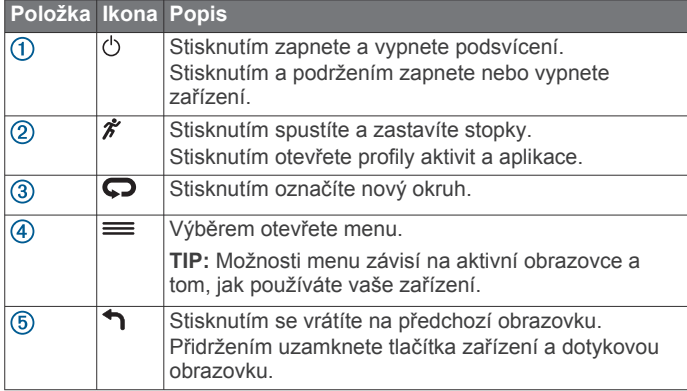

#### **Ikony stavu**

Ikony se zobrazí v horní části domovské obrazovky. Blikající ikona signalizuje, že zařízení vyhledává signál. Pokud bude ikona svítit nepřetržitě, znamená to, že byl nalezen signál a snímač je připojen.

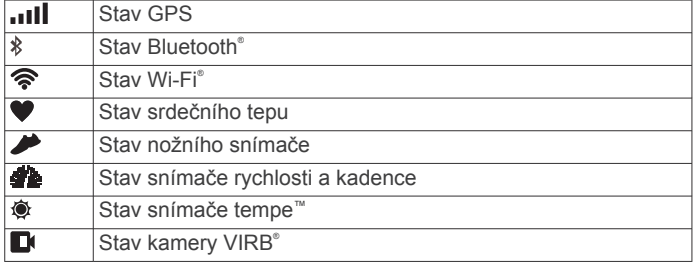

## **Tipy pro dotykovou obrazovku**

**POZNÁMKA:** Dotyková obrazovka je optimalizovaná pro běh. Nejlepších výsledků dosáhnete, pokud budete při používání dotykové obrazovky mít zařízení na sobě.

- Na hodinkách potáhnutím prstem doleva nebo doprava procházíte mezi dostupnými doplňky.
- Na obrazovce stopek potáhnutím doleva nebo doprava procházíte dokola datové obrazovky.
- Přidržením pole na obrazovce s údaji jej změníte.
- Zprávy a upozornění se potvrzují klepnutím na dotykovou obrazovku.
- Potáhnutím prstem nahoru nebo dolů procházíte menu, možnosti a nastavení.
- Výběrem možnosti  $\odot$  zavřete zprávu nebo potvrdíte výběr.
- Výběrem možnosti  $\otimes$  zrušíte nastavení nebo výběr bez uložení.
- Potáhnutím doprava zavřete menu.
- Každý výběr dotykové obrazovky by měl být samostatným krokem.

## **Jdeme běhat**

První fitness aktivitou, kterou na zařízení zaznamenáte, může být běh, jízda nebo jakákoli venkovní aktivita. Je možné, že bude třeba zařízení před zahájením aktivity dobít (*[Nabíjení](#page-17-0) zařízení*[, strana 14](#page-17-0)).

- 1 Vyberte možnost  $\hat{\mathcal{F}}$  a pak vyberte profil aktivity.
- **2** Jděte ven a počkejte několik minut, než zařízení vyhledá satelity.
- **3** Výběrem možnosti *\** stopky spustíte.
- **4** Nyní můžete běžet.

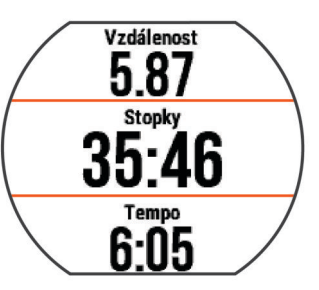

- **5** Po dokončení běhu vyberte možnost  $\hat{\mathbf{z}}$  a stopky zastavte.
- **6** Vyberte možnost:
	- Vyberte možnost **Uložit**, běh se uloží a stopky se vynulují. Výsledky vyhledávání zobrazíte výběrem vyhledávání.

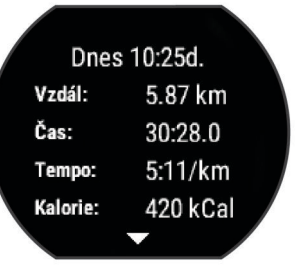

- Výběrem možnosti m > ⊙ odstraníte běh.
- Výběrem možnosti  $\hat{\mathcal{F}}$  pokračujete v běhu.

## **Trénink**

## **Sledování aktivity**

#### **Zapnutí sledování aktivity**

Funkce sledování aktivity zaznamenává počet kroků za den, cílový počet kroků, uraženou vzdálenost a spálené kalorie (kCal) pro každý zaznamenaný den. Vaše spálené kalorie (kCal) zahrnují váš základní metabolismus a kalorie (kCal) spálené při aktivitách.

Sledování aktivity můžete zapnout při počátečním nastavení zařízení nebo kdykoli jindy.

**1** Vyberte možnost > **Nastavení** > **Sledování aktivity** > **Stav** > **Zapnuto**.

Počet kroků se neobjeví, dokud zařízení nezíská satelitní signály a automaticky nenastaví čas. Zařízení bude možná potřebovat k vyhledání satelitních signálů nezastíněný výhled na oblohu.

**2** Na obrazovce hodin potáhněte prstem a zobrazte doplněk sledování aktivity.

Počet kroků je pravidelně aktualizován.

### <span id="page-5-0"></span>**Používání výzvy k pohybu**

Chcete-li začít používat výzvu k pohybu, je třeba nejdříve zapnout sledování aktivity.

Dlouhodobé sezení může vyvolat nežádoucí změny metabolického stavu. Výzva k pohybu vám připomíná, abyste se nepřestali hýbat. Po jedné hodině neaktivity se zobrazí výzva Pohyb!. a červená lišta. Zařízení také zapípá nebo zavibruje, jestliže jsou zapnuty zvukové tóny (*[Nastavení zvuků zařízení](#page-16-0)*, [strana 13\)](#page-16-0).

Výzvu k pohybu resetujete tím, že se krátce projdete (alespoň pár minut).

#### **Automatický cíl**

Zařízení automaticky vytváří denní cílový počet kroků na základě vašich předchozích úrovní aktivity. Během vašeho pohybu v průběhu dne zařízení zobrazuje, jak se blížíte ke svému cílovému počtu kroků (1).

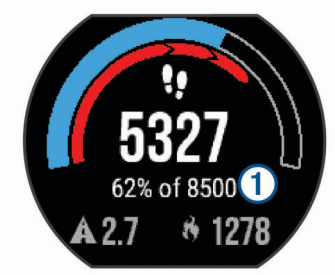

Jestliže se rozhodnete, že funkci automatického cíle používat nechcete, můžete si nastavit vlastní cílový počet kroků na svém účtu Garmin Connect™.

#### **Používání režimu Nerušit**

Předtím než budete moci používat režim Nerušit, musíte spárovat vaše zařízení se smartphonem (*[Párování s vaším](#page-7-0) [smartphonem](#page-7-0)*, strana 4).

Můžete si nastavit režim Nerušit, kdy je vypnuto podsvícení, tóny upozornění a vibrace. Tento režim můžete například používat v noci nebo při sledování filmů.

**POZNÁMKA:** V uživatelském nastavení účtu Garmin Connect si můžete nastavit běžnou dobu spánku. Během této doby zařízení přejde do režimu Nerušit automaticky.

Na obrazovce hodin potáhnutím doprava zobrazte ovládací doplněk a vyberte možnost (.

Režim Nerušit můžete vypnout z ovládacího doplňku.

#### **Sledování spánku**

Během spánku zařízení sleduje vaše pohyby. Statistiky spánku sledují počet hodin spánku, úroveň spánku a pohyby ve spánku. V uživatelském nastavení účtu Garmin Connect si můžete nastavit běžnou dobu spánku. Statistiky spánku si můžete zobrazit ve svém účtu Garmin Connect .

### **Indoorový trénink**

Zařízení obsahuje profily pro indoorové aktivity, kdy je funkce GPS je vypnuta. Systém GPS lze při indoorovém tréninku vypnout a šetřit tak energii baterie.

**POZNÁMKA:** Jakákoli změna nastavení systému GPS je uložena k aktivnímu profilu.

Vyberte možnost > **Nastavení aktivity** > **GPS** > **Vypnuto**.

Při běhu s vypnutým systémem GPS se rychlost a vzdálenost počítají pomocí akcelerometru v zařízení. Akcelerometr se kalibruje automaticky. Přesnost dat rychlosti a vzdálenosti se zvyšuje po několika použitích zařízení venku se zapnutým systémem GPS.

## **Tréninky**

Můžete vytvořit uživatelské tréninky, které obsahují cíle pro každý krok tréninku a pro různé vzdálenosti, časy a kalorie. Můžete vytvořit tréninky pomocí Garmin Connect nebo vybrat tréninkový plán, který obsahuje předdefinované tréninky Garmin Connect a přenést je do svého zařízení.

Tréninky můžete naplánovat pomocí funkce Garmin Connect. Tréninky je možné naplánovat dopředu a uložit je na svém zařízení.

#### **Sledování tréninku z webové stránky**

Chcete-li stáhnout trénink ze služby Garmin Connect, musíte mít účet Garmin Connect (*[Garmin Connect](#page-9-0)*, strana 6).

- **1** Připojte zařízení k počítači.
- **2** Přejděte na adresu [www.garminconnect.com.](http://www.garminconnect.com)
- **3** Vytvořte a uložte nový trénink.
- **4** Vyberte možnost **Odeslat do zařízení** a postupujte podle pokynů na obrazovce.
- **5** Odpojte zařízení.

## **Zahájení tréninku**

Chcete-li zahájit trénink, musíte si jej stáhnout ze svého účtu Garmin Connect.

- **1** Vyberte možnost > **Trénink** > **Tréninky**.
- **2** Vyberte trénink.
- **3** Vyberte možnost **Spustit trénink**.

Po zahájení tréninku zobrazí zařízení každý krok tréninku, cíl (pokud nějaký je) a aktuální data z tréninků.

#### **Informace o tréninkovém kalendáři**

Tréninkový kalendář ve vašem zařízení je rozšířením tréninkového kalendáře nebo plánu, který jste nastavili v Garmin Connect. Po přidání několika tréninků do kalendáře Garmin Connect je můžete odeslat do zařízení. Všechny naplánované tréninky odeslané do zařízení se zobrazí v seznamu tréninkového kalendáře podle data. Pokud si v tréninkovém kalendáři vyberte den, můžete si trénink zobrazit nebo spustit. Naplánovaný trénink zůstane ve vašem zařízení bez ohledu na to, zda jej dokončíte nebo přeskočíte. Pokud odešlete naplánované tréninky z Garmin Connect, přepíší stávající tréninkový kalendář.

#### *Používání tréninkových plánů Garmin Connect*

Chcete-li stáhnout a používat tréninkový plán, musíte mít účet Garmin Connect (*[Garmin Connect](#page-9-0)*, strana 6).

Pomocí svého účtu Garmin Connect můžete vyhledat tréninkový plán, plánovat tréninky a odeslat je do svého zařízení.

- **1** Připojte zařízení k počítači.
- **2** Ze svého účtu Garmin Connect vyberte a vytvořte tréninkový plán.
- **3** Zkontrolujte tréninkový plán ve svém kalendáři.
- 4 Vyberte možnost a postupujte podle pokynů na obrazovce.

### **Intervalové tréninky**

Můžete si vytvořit intervalové tréninky na základě vzdálenosti nebo času. Zařízení uloží vlastní intervalový trénink, dokud nevytvoříte jiný intervalový trénink. Můžete použít otevřené intervaly pro běžecké tréninky nebo pokud se chystáte uběhnout známou vzdálenost. Pokud vyberete možnost , zařízení zaznamená interval a přesune se na klidový interval.

#### **Vytvoření intervalového tréninku**

- **1** Vyberte možnost > **Trénink** > **Intervaly** > **Upravit** > **Interval** > **Typ**.
- **2** Vyberte možnost **Vzdálenost**, **Čas** nebo **Otevřený**. **TIP:** Můžete vytvořit interval s otevřeným koncem nastavením typu na možnost Otevřený.
- <span id="page-6-0"></span>**3** Vyberte možnost **Trvání**, zadejte vzdálenost nebo hodnotu časového intervalu pro trénink a vyberte možnost $\odot$ .
- **4** Vyberte možnost **Odpočinek** > **Typ**.
- **5** Vyberte možnost **Vzdálenost**, **Čas** nebo **Otevřený**.
- **6** V případě potřeby zadejte vzdálenost nebo hodnotu času pro klidový interval a vyberte možnost ⊘.
- **7** Vyberte jednu nebo více možností:
	- Pokud chcete nastavit počet opakování, vyberte možnost **Opakovat**.
	- Pokud chcete přidat do svého tréninku rozehřátí s otevřeným koncem, vyberte možnost **Zahřívání** > **Zapnuto**.
	- Pokud chcete přidat do svého tréninku zklidnění s otevřeným koncem, vyberte možnost **Zklidnění** > **Zapnuto**.

#### **Zahájení intervalového tréninku**

- **1** Vyberte možnost > **Trénink** > **Intervaly** > **Spustit trénink**.
- 2 Vyberte možnost  $\hat{\mathcal{X}}$ .
- **3** Pokud váš intervalový trénink obsahuje zahřátí, výběrem možnosti  $\Box$  zahájíte první interval.
- **4** Postupujte podle pokynů na obrazovce.

Jakmile dokončíte všechny intervaly, zobrazí se zpráva.

#### **Zastavení tréninku**

- Krok tréninku můžete kdykoli ukončit výběrem možnosti $\bigcirc$ .
- Výběrem možnosti  $\hat{\mathcal{F}}$  můžete stopky kdykoli zastavit.
- $\cdot$  Trénink můžete kdykoli ukončit výběrem možnosti $\equiv$ > **Zrušit trénink**.

## **Použití funkce Virtual Partner®**

Funkce Virtual Partner je tréninkový nástroj, který vám má pomoci dosáhnout vašich cílů. Můžete ve funkci Virtual Partner nastavit tempo nebo rychlost, které vám pomohou dosáhnout váš tréninkový cíl.

- **1** Vyberte možnost > **Nastavení** > **Nastavení aktivity** > **Datové obrazovky** > **Virtual Partner** > **Stav** > **Zapnuto**.
- **2** Vyberte možnost **Nastavit tempo** nebo **Nastavit rychlost**. Jako formát běhu můžete použít tempo nebo rychlost.
- **3** Nyní můžete běžet.
- **4** Přejděte na obrazovku Virtual Partner, kde se zobrazuje vedoucí běžec.

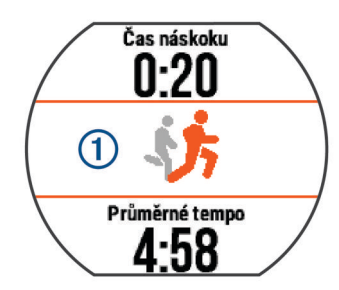

**5** V případě potřeby podržte pruh Virtual Partner  $\overline{0}$  a upravte tempo nebo rychlost funkce Virtual Partner při běhu.

### **Nastavení tréninkového cíle**

Funkci tréninkového cíle lze použít s funkcí Virtual Partner, takže můžete trénovat s cílem dosáhnout stanovené vzdálenosti, vzdálenosti a času, vzdálenosti a tempa, nebo vzdálenosti a rychlosti. Tuto funkci je možné využít s profily aktivit běhu, jízdy na kole a dalších jednotlivých sportů (s výjimkou plavání). Během tréninkové aktivity vám zařízení v reálném čase poskytuje zpětnou vazbu ohledně toho, jak blízko jste k dosažení tréninkového cíle.

- **1** Vyberte možnost > **Trénink** > **Nastavit cíl**.
- **2** Vyberte možnost:
	- Vyberte možnost **Pouze vzdálenost**, jestliže chcete vybrat přednastavenou vzdálenost nebo zadat vlastní vzdálenost.
	- Vyberte možnost **Vzdálenost a čas**, jestliže chcete jako cíl vybrat vzdálenost a čas.

Můžete zadat časový cíl, využít předpověď (založenou na odhadu vaší maximální hodnoty VO2) nebo čas osobního rekordu.

• Vyberte možnost **Vzdálenost a tempo** nebo **Vzdálenost a rychlost**, jestliže chcete jako cíl vybrat vzdálenost a tempo nebo rychlost.

Obrazovka tréninkového cíle zobrazuje odhadovaný čas dokončení. Odhadovaný čas ukončení je založen na vaší aktuální výkonnosti a zbývajícím čase.

- **3** Výběrem možnosti *\** stopky spustíte.
- **4** V případě potřeby si potáhnutím můžete zobrazit obrazovku Virtual Partner.
- 5 Po dokončení aktivity vyberte možnost  $\hat{\mathcal{F}}$  > Uložit.

Zobrazí se obrazovka se shrnutím, na které je uvedeno, zda jste cíl překonali nebo ho nedosáhli.

#### **Zrušení tréninkového cíle**

- **1** Během aktivity si potáhnutím zobrazíte obrazovku cíle.
- 2 Podržte tlačítko =
- **3** Vyberte možnost Zrušit cíl > ⊘.

## **Závodění s předchozí aktivitou**

Můžete závodit s předchozí zaznamenanou či staženou aktivitou. Tuto funkci je možné využít s profily aktivit běhu, jízdy na kole a dalších jednotlivých sportů (s výjimkou plavání). Tuto funkci lze použít s funkcí Virtual Partner, takže můžete zobrazit, nakolik jste během aktivity napřed či pozadu.

- **1** Vyberte možnost > **Trénink** > **Závodit v aktivitě**.
- **2** Vyberte možnost:
	- Vyberte možnost **Z historie** a pak vyberte dříve zaznamenanou aktivitu ze svého zařízení.
	- Vyberte možnost **Staženo**, jestliže chcete vybrat aktivitu, kterou jste stáhli ze svého účtu Garmin Connect.
- **3** Vyberte aktivitu. Zobrazí se obrazovka Virtual Partner s odhadovaným časem ukončení.
- 4 Výběrem možnosti  $\hat{\mathcal{F}}$  stopky spustíte.
- **5** Po dokončení aktivity vyberte možnost  $\hat{\mathbf{z}}$  > Uložit.
	- Zobrazí se obrazovka se shrnutím, na které je uvedeno, zda jste závod dokončili před nebo za dříve nahranou či staženou aktivitou.

## **Osobní rekordy**

Po dokončení aktivity zařízení zobrazí všechny nové osobní rekordy, kterých jste během této aktivity dosáhli. Osobní rekordy zahrnují váš nejrychlejší čas na několika typických závodních vzdálenostech a váš nejdelší běh nebo jízdu.

#### **Zobrazení osobních rekordů**

- **1** Vyberte možnost > **Moje statistiky** > **Rekordy**.
- **2** Vyberte sport.
- **3** Vyberte rekord.
- **4** Vyberte možnost **Zobrazit rekord**.

### **Obnovení osobního rekordu**

Každý osobní rekord můžete nastavit zpět k již zaznamenanému rekordu.

- <span id="page-7-0"></span>**1** Vyberte možnost > **Moje statistiky** > **Rekordy**.
- **2** Vyberte sport.
- **3** Vyberte rekord, který chcete obnovit.
- **4** Vyberte možnost **Předchozí** > ⊘. **POZNÁMKA:** Tento krok neodstraní žádné uložené aktivity.

#### **Vymazání osobního rekordu**

- **1** Vyberte možnost > **Moje statistiky** > **Rekordy**.
- **2** Vyberte sport.
- **3** Vyberte rekord, který chcete odstranit.
- **4** Vyberte možnost Vymazat záznam > ⊘.

**POZNÁMKA:** Tento krok neodstraní žádné uložené aktivity.

## **Vymazání všech osobních rekordů**

- **1** Vyberte možnost > **Moje statistiky** > **Rekordy**. **POZNÁMKA:** Tento krok neodstraní žádné uložené aktivity.
- **2** Vyberte sport.
- **3** Vyberte možnost Vymazat všechny záznamy > ⊘. Rekordy pro daný sport se odstraní.

## **Chytré funkce**

## **Párování s vaším smartphonem**

Chcete-li dokončit nastavení a využívat všechny funkce zařízení, měli byste připojit zařízení Forerunner ke smartphonu.

- **1** Přejděte na webovou stránku [www.garmin.com/intosports](http://www.garmin.com/intosports/apps) [/apps](http://www.garmin.com/intosports/apps) a stáhněte si mobilní aplikaci Garmin Connect do svého smartphonu.
- **2** Na zařízení Forerunner vyberte možnost = > Nastavení > **Bluetooth** > **Párovat mobilní zařízení**.
- **3** Otevřete mobilní aplikaci Garmin Connect.
- **4** Vyberte možnost pro přidání zařízení do účtu Garmin Connect:
	- Pokud se jedná o první zařízení, které jste spárovali s mobilní aplikací Garmin Connect, postupujte podle pokynů na obrazovce.
	- Pokud jste s mobilní aplikací Garmin Connect spárovali jiné zařízení, v nabídce nastavení vyberte možnost **Zařízení Garmin > + a postupujte podle pokynů na** obrazovce.

## **Oznámení z telefonu**

Oznámení z telefonu vyžadují spárování kompatibilního smartphonu se zařízením Forerunner. Telefon po přijetí zpráv zašle oznámení do vašeho zařízení.

### *Aktivace oznámení Bluetooth*

- **1** Vyberte možnost > **Nastavení** > **Bluetooth** > **Chytrá oznámení**.
- **2** Vyberte možnost **Během aktivity**.
- **3** Vyberte možnost **Vypnuto**, **Zobrazit pouze hovory** nebo **Zobrazit vše**.
- **4** Vyberte možnost **Ne během aktivity**.
- **5** Vyberte možnost **Vypnuto**, **Zobrazit pouze hovory** nebo **Zobrazit vše**.

**POZNÁMKA:** Můžete změnit zvuky pro upozornění.

#### *Zobrazení oznámení*

- Pokud se na vašem zařízení Forerunner zobrazí oznámení, můžete si zobrazit jeho obsah stisknutím dotykové obrazovky.
- Stisknutím tlačítka na obrazovce můžete vymazat oznámení nebo zobrazit více možností.

• Na obrazovce hodin si potáhnutím zobrazíte všechna oznámení na doplňku oznámení.

#### *Správa oznámení*

Pomocí kompatibilního smartphonu si můžete nastavit oznámení, která se budou na zařízení Forerunner zobrazovat.

Vyberte možnost:

- Pokud používáte zařízení Apple® , použijte nastavení centra oznámení ve svém smartphonu k výběru položek, které se zobrazí v zařízení.
- Pokud používáte zařízení Android™, použijte nastavení aplikace v aplikaci Garmin Connect Mobile k výběru položek, které se zobrazí v zařízení.

## **Přehrávání zvukových výstrah při běhu**

Před nakonfigurováním zvukových výstrah potřebujete smartphone s aplikací Garmin Connect Mobile spárovanou s vaším zařízením Forerunner.

Aplikaci Garmin Connect Mobile můžete nakonfigurovat na přehrávání motivačních oznámení na vašem smartphonu při běhu. Zvukové výstrahy obsahují číslo okruhu a čas okruhu, tempo nebo rychlost a data o srdečním tepu. Během přehrávání zvukové výstrahy mobilní aplikace Garmin Connect ztlumí primární zvuk smartphonu, aby se mohlo přehrát oznámení. Úroveň hlasitosti je možné přizpůsobit v aplikaci Garmin Connect Mobile.

- **1** V nastavení aplikace Garmin Connect Mobile vyberte možnost **Zařízení Garmin**.
- **2** Vyberte své zařízení.
- **3** V případě potřeby vyberte možnost **Nastavení zařízení**.
- **4** Vyberte možnost **Zvukové alarmy**.

## **Doplňky**

V zařízení jsou předem nahrané doplňky nabízející okamžité informace. Některé doplňky vyžadují připojení Bluetooth ke kompatibilnímu smartphonu.

- **Oznámení**: Oznamuje příchozí hovory a textové zprávy podle nastavení upozornění ve smartphonu.
- **Kalendář**: Zobrazuje nadcházející schůzky z kalendáře smartphonu.
- **Ovládání hudby**: Ovládací prvky přehrávače hudby pro smartphone.

**Počasí**: Zobrazuje aktuální teplotu a předpověď počasí.

- **Sledování aktivity**: Sleduje počet kroků za den, cílový počet kroků, uraženou vzdálenost, spálené kalorie a statistiky spánku.
- **Ovládací prvky**: Umožňují zapínat a vypínat připojení Bluetooth a funkce, mezi které patří režim Nerušit, Najít můj telefon a Ruční synchronizace.
- **Ovládací prvky VIRB**: Ovládání kamery, pokud máte s vaším zařízením Forerunner spárované zařízení VIRB.

## **Ovládací doplněk Bluetooth**

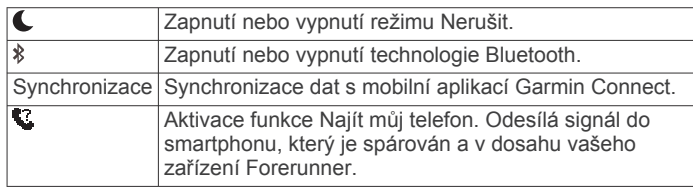

## **Zobrazení doplňku počasí**

- **1** Na obrazovce hodin potáhnutím doprava zobrazte doplněk počasí.
- **2** Klepnutím na dotykovou obrazovku si zobrazte hodinové a denní počasí.
- **3** Posunutím dolů si zobrazíte denní počasí.

#### <span id="page-8-0"></span>**Dálkové ovládání VIRB**

Funkce dálkového ovládání VIRB vám umožní ovládat akční kameru VIRB pomocí vašeho zařízení. Akční kameru VIRB můžete zakoupit na webové stránce [www.garmin.com/VIRB.](http://www.garmin.com/VIRB)

#### *Ovládání akční kamery VIRB*

Než budete moci využít funkci dálkového ovládání VIRB, musíte aktivovat nastavení dálkového ovládání kamery VIRB. Další informace najdete v *Návodu k obsluze k přístrojům řady VIRB*.

- **1** Zapněte kameru VIRB.
- **2** Spárujte kameru VIRB se zařízením Forerunner (*[Párování](#page-10-0) [snímačů ANT+](#page-10-0)*, strana 7).
- **3** Na zařízení Forerunner vyberte příslušenství VIRB.

Jakmile je příslušenství VIRB spárováno, přidá se obrazovka VIRB k datovým obrazovkám pro aktivní profil.

- **4** Vyberte možnost:
	- Vyberte **Spuštění/zastavení stopek**, chcete-li kameru ovládat pomocí stopek  $\hat{\boldsymbol{x}}$ .

Nahrávání videa se automaticky spouští a zastavuje se stopkami zařízení Forerunner.

• Vyberte možnost **Manuálně**, chcete-li kameru ovládat pomocí doplňku VIRB.

## **Online funkce Bluetooth**

Zařízení Forerunner má několik připojených funkcí Bluetooth pro kompatibilní smartphone s aplikací Garmin Connect Mobile. Další informace najdete na stránce [www.garmin.com/intosports](http://www.garmin.com/intosports/apps) [/apps](http://www.garmin.com/intosports/apps).

- **LiveTrack**: Umožňuje vašim přátelům a rodině sledovat vaše závodění a tréninky v reálném čase. Můžete pozvat sledující osoby prostřednictvím e-mailu nebo sociálních sítí a umožnit jim sledovat vaše aktuální data na sledovací stránce služby Garmin Connect.
- **Odeslání aktivit**: Jakmile záznam aktivit dokončíte, budou vaše aktivity automaticky odeslány do aplikace Garmin Connect Mobile.
- **Aktualizace softwaru**: Zařízení bezdrátově stáhne nejnovější aktualizaci softwaru. Při dalším spuštění zařízení můžete postupovat podle pokynů na obrazovce a aktualizovat software.
- **Stahování tréninků**: Umožňuje procházet tréninky v aplikaci Garmin Connect Mobile a bezdrátově je odesílat do vašeho zařízení.
- **Interakce se sociálními sítěmi**: Umožňuje odeslání aktualizací pro vaši sociální síť současně s odesláním do aplikace Garmin Connect Mobile.
- **Oznámení**: Zobrazuje oznámení a zprávy z telefonu na vašem zařízení Forerunner.

#### **Zapnutí upozornění na připojení smartphonu**

V zařízení Forerunner můžete nastavit upozorňování na připojení a odpojení spárovaného smartphonu pomocí bezdrátové technologie Bluetooth.

Vyberte > **Nastavení** > **Bluetooth** > **Upozorn. na přip.** > **Zapnuto**.

#### **Vyhledání ztraceného telefonu**

Funkci Najít můj telefon můžete použít k nalezení ztraceného smartphonu spárovaného pomocí bezdrátové technologie Bluetooth, pokud se aktuálně nachází v dosahu.

**1** Na obrazovce hodin potáhnutím zobrazte ovládací doplněk a vyberte možnost ...

Zařízení Forerunner začne vyhledávat váš spárovaný smartphone. Na obrazovce zařízení Forerunner se zobrazují pruhy, které odpovídají síle signálu Bluetooth a na vašem smartphonu zazní zvukové upozornění.

2 Vyhledávání zastavíte výběrem možnosti .

#### **Vypnutí bezdrátové technologie Bluetooth**

Na obrazovce hodin potáhnutím doprava zobrazte ovládací doplněk a vyberte možnost ».

Ikona  $\frac{1}{2}$  je šedá, když je vypnuta technologie Bluetooth.

## **Connect IQ™ Funkce**

Prostřednictvím aplikace Garmin Connect Mobile můžete do hodinek přidat funkce Connect IQ od společnosti Garmin® a od jiných společností. Zařízení si můžete přizpůsobit podle svého úpravou vzhledu displeje a využitím různých datových polí, widgetů a aplikací.

**Vzhledy hodinek**: Umožňuje upravit vzhled hodinek.

- **Datová pole**: Umožňují stažení nových datových polí, která nově znázorňují snímač, aktivitu a údaje o historii. Datová pole Connect IQ lze přidat do vestavěných funkcí a na stránky.
- **Pomůcky**: Přinášejí okamžité informace, včetně údajů ze snímače a upozornění.
- **Aplikace**: Vašim hodinkám přidají interaktivní funkce, například nové typy outdoorových a fitness aktivit.

#### **Stahování funkcí Connect IQ**

Před stažením funkcí Connect IQ z aplikace Garmin Connect Mobile je potřeba spárovat vaše zařízení Forerunner se smartphonem.

- **1** V nastavení aplikace Garmin Connect Mobile vyberte **Obchod Connect IQ**.
- **2** V případě potřeby vyberte zařízení.
- **3** Vyberte funkci Connect IQ.
- **4** Postupujte podle pokynů na obrazovce.

#### *Stahování funkcí Connect IQ pomocí počítače*

- **1** Připojte zařízení k počítači pomocí kabelu USB.
- **2** Přejděte na adresu [www.garminconnect.com.](http://www.garminconnect.com)
- **3** V pomůckách zařízení vyberte možnost **Obchod Connect IQ**.
- **4** Zvolte funkci Connect IQ.
- **5** Vyberte možnost **Odeslat do zařízení** a postupujte podle pokynů na obrazovce.

## **Online funkce Wi**‑**Fi**

Zařízení Forerunner má připojené funkce Wi‑Fi. Mobilní aplikace Garmin Connect není nutná, pokud používáte připojení Wi‑Fi.

**POZNÁMKA:** Aby mohlo tyto funkce využívat, musí být zařízení připojeno k bezdrátové síti.

- **Odeslání aktivit do služby Garmin Connect**: Automaticky odešle vaše aktivity do služby Garmin Connect, jakmile záznam dokončíte.
- **Tréninky a tréninkové plány**: Aktivity a tréninkové plány dříve vybrané ve službě Garmin Connect jsou bezdrátově odeslány do zařízení.

**Aktualizace softwaru**: Zařízení bezdrátově stáhne nejnovější aktualizaci softwaru. Při dalším spuštění zařízení můžete postupovat podle pokynů na obrazovce a aktualizovat software.

#### **Nastavení připojení Wi**‑**Fi v zařízení Forerunner**

Abyste mohli aktivitu bezdrátově odeslat, musí být aktivita nejprve uložena do zařízení a stopky musí být zastaveny.

- **1** Přejděte na stránku [www.garminconnect.com/start](http://www.garminconnect.com/start) a stáhněte si aplikaci Garmin Express™.
- **2** V aplikaci Garmin Express podle pokynů na obrazovce přidejte vaše zařízení.
- **3** V aplikaci Garmin Express vyberte **Nástroje**.
- **4** Podle pokynů na obrazovce nastavte síť Wi‑Fi.

<span id="page-9-0"></span>**TIP:** Při této příležitosti můžete zaregistrovat své zařízení. Vaše zařízení se nyní pokusí po každé aktivitě odeslat uloženou aktivitu na váš účet Garmin Connect.

#### **Vypnutí bezdrátové technologie Wi**‑**Fi**

- V zařízení Forerunner vyberte možnost > **Nastavení** > **Wi-Fi** > **Autom. nahrávání** > **Vypnuto**.
- Informace o vypnutí bezdrátové technologie Wi‑Fi naleznete v návodu k obsluze svého mobilního zařízení.

## **Historie**

Historie obsahuje čas, vzdálenost, kalorie, průměrnou rychlost, údaje o okruhu a volitelné ANT+® informace ze snímače.

**POZNÁMKA:** Když se paměť zařízení zaplní, nejstarší data se přepíší.

## **Zobrazení historie**

- 1 Vyberte možnost => Historie > Aktivity.
- **2** Uložené aktivity zobrazíte procházením nahoru a dolů.
- **3** Vyberte aktivitu.
- **4** Vyberte možnost:
	- Výběrem možnosti **Podrobnosti** zobrazíte další informace o aktivitě.
	- Vyberte možnost **Okruhy**, pokud chcete vybrat okruh a zobrazit další informace o jednotlivých okruzích.
	- Vyberte **Čas v zóně**, pokud si chcete zobrazit čas v jednotlivých zónách srdečního tepu.
	- Výběrem možnosti **Odstranit** odstraníte vybranou aktivitu.

#### **Zobrazení času v každém rozsahu srdečního tepu**

Před prohlížením dat rozsahu srdečního tepu je nutné zařízení spárovat s kompatibilním snímačem srdečního tepu, dokončit aktivitu a uložit ji.

Zobrazení času v každém rozsahu srdečního tepu vám může pomoci upravit intenzitu tréninku.

- 1 Vyberte možnost => Historie > Aktivity.
- **2** Vyberte aktivitu.
- **3** Vyberte možnost **Čas v zóně**.

## **Zobrazení souhrnů dat**

Můžete zobrazit celkové údaje o vzdálenosti a čase uložené ve vašem zařízení.

- 1 Vyberte možnost => Historie > Souhrny.
- **2** Vyberte možnost zobrazení týdenních nebo měsíčních souhrnů.

## **Odstranění historie**

- **1** Vyberte možnost > **Historie** > **Možnosti**.
- **2** Vyberte možnost:
	- Výběrem možnosti **Odstranit všechny aktivity** odstraníte z historie všechny aktivity.
	- Výběrem možnosti **Vynulovat celkové souhrny**  vynulujete všechny souhrny pro vzdálenost a čas.

**POZNÁMKA:** Tento krok neodstraní žádné uložené aktivity.

**3** Potvrďte výběr.

## **Správa dat**

**POZNÁMKA:** Toto zařízení není kompatibilní se systémy Windows® 95, 98, Me, Windows NT® a Mac® OS 10.3 a staršími.

### **Odstranění souborů**

#### *OZNÁMENÍ*

Pokud neznáte účel souboru, neodstraňujte jej. Paměť zařízení obsahuje důležité systémové soubory, které by neměly být odstraněny.

- **1** Otevřete jednotku nebo svazek **Garmin**.
- **2** V případě potřeby otevřete složku nebo svazek.
- **3** Vyberte soubor.
- **4** Stiskněte klávesu **Delete** na klávesnici.

#### **Odpojení kabelu USB**

Pokud je zařízení připojeno k počítači jako vyměnitelná jednotka nebo svazek, je nutné zařízení bezpečně odpojit od počítače, abyste předešli ztrátě dat. Pokud je zařízení připojeno k počítači v přenosném režimu, Windows není třeba je bezpečně odpojovat.

- **1** Dokončete následující krok:
	- V počítači Windows vyberte ikonu **Bezpečně odebrat hardware** v hlavním panelu systému a zvolte zařízení.
	- V počítači se systémem Mac přetáhněte ikonu svazku do koše.
- **2** Odpojte kabel od svého počítače.

## **Odeslání dat do účtu Garmin Connect**

Všechny údaje o svých aktivitách můžete odeslat na účet Garmin Connect pro provedení komplexní analýzy. Můžete se podívat na mapu vaší aktivity a sdílet vaše aktivity s přáteli.

- **1** Připojte zařízení k počítači pomocí kabelu USB.
- **2** Přejděte na adresu [www.garminconnect.com/start.](http://www.garminconnect.com/start)
- **3** Postupujte podle pokynů na obrazovce.

## **Garmin Connect**

Můžete se spojit se svými přáteli ve službě Garmin Connect. Garmin Connect vám nabízí nástroje pro sledování, analýzu, sdílení a vzájemnému povzbuzování. Zaznamenávejte svůj aktivní životní styl včetně běhu, chůze, jízdy, plavání, turistiky, triatlonů a dalších aktivit. Pokud si chcete zaregistrovat bezplatný účet, přejděte na adresu [www.garminconnect.com](http://www.garminconnect.com/start) [/start.](http://www.garminconnect.com/start)

**Analyzujte svá data**: Můžete zobrazit podrobnější informace o své aktivitě, včetně času, vzdálenosti, nadmořské výšky, srdečního tepu, spálených kalorií, kadenci, dynamiku běhu, zobrazení výškové mapy, tabulek tempa a rychlosti a přizpůsobení zpráv.

**POZNÁMKA:** Některá data vyžadují volitelné příslušenství, například snímač srdečního tepu.

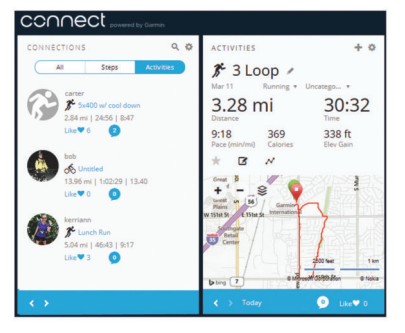

**Naplánujte si svůj trénink**: Můžete si zvolit cíl aktivit typu fitness a načíst jeden z denních tréninkových plánů.

**Uložte si své aktivity**: Jakmile aktivitu s použitím zařízení dokončíte a uložíte, můžete ji nahrát na váš účet Garmin Connect a uchovat, jak dlouho budete chtít.

<span id="page-10-0"></span>**Sledujte své pokroky**: Můžete sledovat počet kroků za den, připojit se k přátelskému soutěžení s kontakty a plnit své cíle.

**Sdílejte své aktivity**: Můžete se spojit se svými přáteli a vzájemně sledovat své aktivity nebo zveřejnit odkazy na své aktivity na svých oblíbených sociálních sítích.

**Spravujte svá nastavení**: Své zařízení a uživatelská nastavení můžete upravit ve svém účtu Garmin Connect.

**Obchod Connect IQ**: Můžete stahovat aplikace, vzhledy hodinek, datová pole a doplňky.

## **Navigace**

## **Zobrazení a uložení vaší polohy**

Předtím než budou dostupné informace o umístění, musí vaše zařízení lokalizovat satelity.

Poloha je bod, který zaznamenáte a uložíte do zařízení. Pokud si chcete zapamatovat orientační body nebo se vrátit na konkrétní místo, můžete uložit vaši aktuální polohu.

- **1** Dojděte na místo, kde chcete označit polohu.
- **2** Vyberte možnost > **Polohy** > **Moje poloha?**. Vaše zařízení zobrazí aktuální nadmořskou výšku a souřadnice.
- **3** V případě potřeby vyberte možnost **Uložit polohu**.

#### **Úprava polohy**

- Název uložené polohy je možné upravit.
- **1** Vyberte možnost > **Polohy** > **Uložené pozice**.
- **2** Vyberte polohu.
- **3** Vyberte možnost **Název**.
- **4** Zadejte název a vyberte ikonu ⊘.

#### **Odstranění polohy**

- **1** Vyberte možnost > **Polohy** > **Uložené pozice**.
- **2** Vyberte polohu.
- **3** Vyberte možnost Odstranit >  $\oslash$ .

## **Navigace k uložené poloze**

Předtím než bude možné navigovat k uložené poloze, musí zařízení vyhledat satelity.

- **1** Vyberte možnost > **Polohy** > **Uložené pozice**.
- **2** Vyberte polohu.
- **3** Vyberte možnost **Přejít na**.

Zobrazí se kompas. Šipka ukazuje k uložené poloze.

4 Výběrem možnosti  $\hat{\mathbf{z}}$  spustíte časovač a zaznamenáte aktivitu.

### **Navigování zpět na start**

V kterémkoli bodě aktivity se můžete vrátit do výchozí polohy. Například pokud běháte v novém městě a nevíte, jak se dostat na trasu zpátky do hotelu, můžete použít navigaci do výchozí polohy.

Vyberte možnost:

- Jestliže stopky stále neběží, vyberte možnost > **Zpět na start**.
- Pokud jste zastavili stopky a neuložili svou aktivitu, vyberte možnost => Zpět na start.
- Pokud jste zastavili stopky a uložili svou aktivitu, vyberte možnost > **Polohy** > **Zpět na start**. Zařízení vás bude navigovat do výchozí polohy poslední uložené aktivity.

Zobrazí se kompas. Šipka směřuje k výchozímu bodu. Pokud nejsou spuštěny stopky, můžete je znovu spustit a zabránit tak přechodu zařízení do režimu hodinek.

## **Zastavení navigace**

Vyberte možnost **= > Ukončit navigaci > ⊘**.

## **Snímače ANT+**

Vaše zařízení lze používat s bezdrátovými snímači ANT+. Další informace o kompatibilitě a nákupu volitelných snímačů naleznete na webových stránkách <http://buy.garmin.com>.

## **Párování snímačů ANT+**

Párování označuje připojování bezdrátových snímačů ANT+, například připojení snímače srdečního tepu k zařízení Garmin. Při prvním připojení snímače ANT+ k zařízení musíte zařízení a snímač spárovat. Po provedení prvního spárování se zařízení automaticky připojí k aktivnímu snímači v dosahu, jakmile zahájíte aktivitu.

**POZNÁMKA:** Pokud bylo vaše zařízení dodáno se snímačem ANT+, jsou již zařízení spárována.

- **1** Upevněte snímač nebo si nasaďte snímač srdečního tepu.
- **2** Umístěte zařízení ve vzdálenosti do 1 cm od snímače a počkejte, až se zařízení připojí ke snímači. Poté, co zařízení snímač detekujte, zobrazí se zpráva.

Datové pole můžete přizpůsobit tak, aby zobrazovalo data snímače.

**3** Pokud potřebujete spravovat snímače ANT+, vyberte možnost > **Nastavení** > **Snímače a příslušenství**.

## **Dynamika běhu**

Můžete použít kompatibilní zařízení Forerunner spárované s příslušenstvím HRM-Run™, abyste získali zpětnou vazbu o své běžecké formě v reálném čase. Pokud bylo vaše zařízení Forerunner dodáno s příslušenstvím HRM-Run, jsou již zařízení spárována.

Modul příslušenství HRM-Run je vybaven akcelerometrem, který měří pohyby trupu a počítá šest metrik běhu.

- **Kadence**: Kadence je počet kroků za minutu. Zobrazuje celkový počet kroků (pravou a levou nohou dohromady).
- **Vertikální oscilace**: Vertikální oscilace je odraz při běhu. Zobrazuje vertikální pohyb vašeho trupu měřený v centimetrech na každý krok.
- **Doba kontaktu se zemí**: Doba kontaktu se zemí představuje dobu, kterou při běhu strávíte během každém kroku na zemi. Měří se v milisekundách.

**POZNÁMKA:** Během chůze není doba kontaktu se zemí k dispozici.

- **Vyváženost doby kontaktu se zemí**: Vyváženost doby kontaktu se zemí zobrazuje poměr kontaktu se zemí u levé a pravé nohy. Zobrazuje se hodnota v procentech. Na displeji je například hodnota 53,2 se šipkou doleva nebo doprava.
- **Délka kroku**: Délka kroku je vzdálenost od jednoho došlápnutí ke druhému. Měří se v metrech.
- **Vertikální poměr**: Vertikální poměr je poměr výšky kroku k jeho délce. Zobrazuje se hodnota v procentech. Nižší hodnota obvykle označuje lepší běžeckou formu.

#### **Trénink s využitím dynamiky běhu**

Před zobrazením dynamiky běhu si musíte nasadit příslušenství HRM-Run nebo HRM-Tri™ a spárovat je se zařízením (*Párování snímačů ANT+*, strana 7).

Pokud byl součástí balení vašeho zařízení Forerunner snímač srdečního tepu, jsou obě zařízení již spárována a zařízení Forerunner je nastaveno na zobrazení dynamiky běhu.

- 1 Vyberte možnost  $\hat{\mathcal{F}}$  a pak vyberte profil běžecké aktivity.
- 2 Vyberte možnost  $\hat{\mathcal{F}}$ .
- **3** Nyní můžete běžet.

<span id="page-11-0"></span>**4** Chcete-li zobrazit svou metriku, přejděte na obrazovky dynamiky běhu.

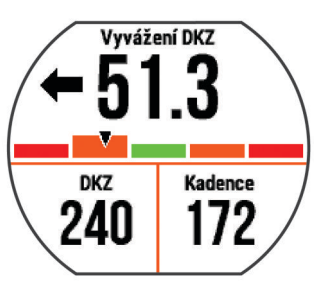

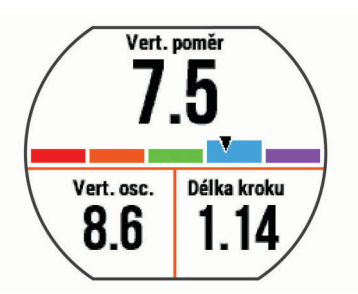

**5** V případě potřeby můžete podržet datové pole a upravit zobrazení dat dynamiky běhu.

#### **Barevná měřidla a data dynamiky běhu**

Na obrazovkách dynamiky běhu se zobrazuje barevné měřidlo pro primární metriku. Jako primární metriku můžete zobrazit kadenci, vertikální oscilaci, dobu kontaktu se zemí, vyváženost doby kontaktu se zemí nebo vertikální poměr. Na barevném měřidle je vidět porovnání vašich dat dynamiky běhu s údaji ostatních běžců. Barevné zóny jsou založeny na percentilech.

Garmin provedl průzkum u mnoha běžců různých úrovní. Hodnoty dat v červené nebo oranžové zóně jsou typické pro méně zkušené nebo pomalejší běžce. Hodnoty dat v zelené, modré nebo fialové zóně jsou typické pro zkušenější nebo rychlejší běžce. U zkušenějších běžců bývá obvyklý kratší kontakt se zemí, nižší vertikální oscilace, nižší vertikální poměr a vyšší kadence než u méně zkušených běžců. Vyšší běžci však obvykle mají mírně pomalejší kadenci, delší krok a mírně vyšší vertikální oscilaci. Vertikální poměr je vertikální oscilace vydělená délkou kroku. Není zde korelace s výškou.

**POZNÁMKA:** Barevné měřidlo vyváženosti doby kontaktu se zemí je odlišné (*Data vyváženosti doby kontaktu se zemí*, strana 8).

Další informace o dynamice běhu získáte na webových stránkách [www.garmin.com.](http://www.garmin.com) Další teorie a výklady dat dynamiky běhu lze získat vyhledáním respektovaných publikací a webových stránek věnovaných běhu.

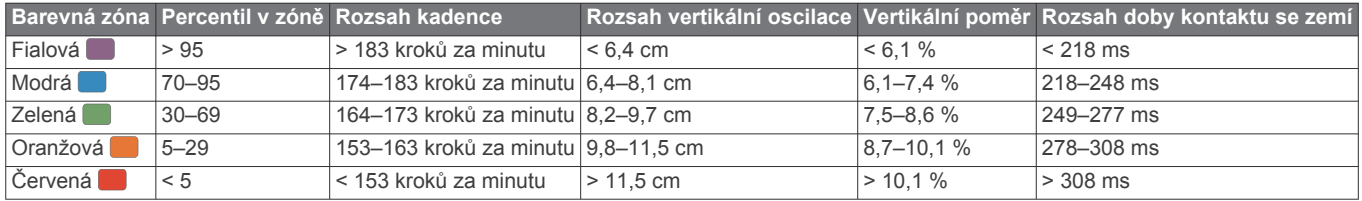

#### *Data vyváženosti doby kontaktu se zemí*

Vyváženost doby kontaktu se zemí měří symetrii běhu a zobrazuje se jako procentní hodnota celkové doby kontaktu se zemí. Například hodnota 51,3 % se šipkou směřující vlevo znamená, že se běžec více dotýká země levou nohou. Pokud se na datové obrazovce zobrazují dvě čísla, například 48–52, 48 % je levá noha a 52 % je pravá noha.

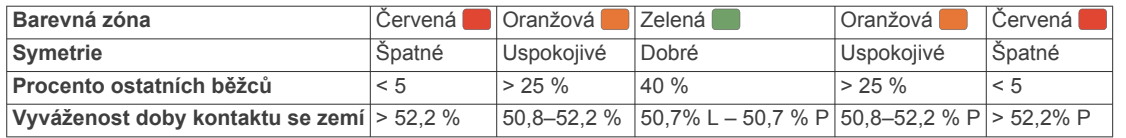

Při vývoji a testování dynamiky běhu tým Garmin zjistil korelaci mezi zraněními a větší nerovnováhou u určitých běžců. U množství běžců se kontakt se zemí začne více odlišovat od ideálního poměru 50–50 při běhu do kopce nebo z kopce. Většina trenérů se shoduje na tom, že nejoptimálnější běh je symetrický. Elitní běžci mívají rychlejší a vyváženější krok.

Při běhu můžete sledovat barevné měřidlo nebo datové pole nebo si prohlédnout shrnutí vašeho účtu Garmin Connect po skončení běhu. Stejně jako u ostatních dat dynamiky běhu platí, že vyvážení doby kontaktu se zemí je kvantitativní měření, které pomáhá dozvědět se více o vaší běžecké formě.

#### **Tipy pro chybějící data dynamiky běhu**

Jestliže se data dynamiky běhu nezobrazují, můžete vyzkoušet tyto tipy.

- Ujistěte se, zda máte příslušenství HRM-Run.
- Příslušenství s běžeckou dynamikou mají  $\hat{\mathcal{F}}$  na přední straně modulu.
- Podle pokynů znovu spárujte příslušenství HRM-Run se zařízením Forerunner 630.
- Pokud se namísto dat dynamiky běhu zobrazují pouze nuly, ujistěte se, zda nosíte snímač srdečního tepu správnou stranou nahoru.

**POZNÁMKA:** Doba kontaktu se zemí se zobrazuje pouze při běhu. Během chůze ji nelze vypočítat.

#### **Nastavení zón srdečního tepu**

Zařízení používá informace profilu uživatele z výchozího nastavení pro určení vašich výchozích zón srdečního tepu. Můžete ručně zadat hodnoty srdečního tepu a nastavit rozsah pro každou zónu.

- **1** Vyberte možnost > **Moje statistiky** > **Uživatelský profil**  > **Zóny srdečního tepu**.
- **2** Vyberte možnost **Maximální ST**
	- Můžete použít funkci Automat. zjištění k automatickému zaznamenání vašeho maximálního srdečního tepu během aktivity nebo můžete ručně zadat maximální srdeční tep.
- **3** Vyberte možnost **STLP** a zadejte laktátový práh tepové frekvence. Můžete také provést řízený test pro určení vašeho

laktátového prahu (*[Laktátový práh](#page-13-0)*, strana 10).

- **4** Vyberte možnost **Klidový ST** a zadejte klidový srdeční tep.
- **5** Vyberte možnost **Rozsahy** > **Podle**.
- **6** Vyberte možnost:
	- Pokud vyberete možnost **Tepy za minutu** můžete prohlížet a upravovat zóny v tepech za minutu.
- <span id="page-12-0"></span>• Pokud vyberete možnost **%maximálního ST** můžete prohlížet a upravit zóny jako procento svého maximálního srdečního tepu.
- Pokud vyberete možnost **%RST** můžete prohlížet a upravit zóny jako procento své rezervy srdečního tepu (maximální srdeční tep minus klidový srdeční tep).
- Pokud vyberete možnost **%LP** můžete prohlížet a upravit zóny jako procento své tepové frekvence na laktátovém prahu.
- **7** Vyberte rozsah a zadejte hodnotu pro každý rozsah srdečního tepu.

## **Nastavení zón srdečního tepu zařízením**

Výchozí nastavení umožňují zařízení rozpoznat maximální srdeční tep a nastavit zóny srdečního tepu jako procento maximálního srdečního tepu.

- Ujistěte se, že jsou vaše nastavení uživatelského profilu přesná (*[Nastavení uživatelského profilu](#page-14-0)*, strana 11).
- Běhejte často s kompatibilním snímačem tepové frekvence.
- Vyzkoušejte několik tréninkových plánů pro tepovou frekvenci, které jsou dostupné ve vašem účtu Garmin Connect.
- Ve vašem účtu Garmin Connect si prohlédněte své trendy srdečního tepu a čas v jednotlivých zónách.

## **Fyziologické údaje**

Tyto fyziologické údaje vyžadují kompatibilní snímač tepové frekvence. Tyto odhadované údaje vám pomohou pochopit váš výkon při tréninkovém běhu nebo závodu.

**POZNÁMKA:** Napoprvé se odhady mohou jevit jako nepřesné. Zařízení potřebuje několik běhů, aby získalo informace o vaší běžecké výkonnosti.

- **VO2 maximální**: Hodnota VO2 maximální představuje maximální objem kyslíku (v milimetrech), který můžete spotřebovat za minutu na kilogram tělesné hmotnosti při maximálním výkonu.
- **Předpokládané závodní časy**: Vaše zařízení používá odhad maximální hodnoty VO2 (využití kyslíku) a zdroje zveřejněných dat k poskytnutí cílového závodního času na základě vaší momentální formy. Tato projekce rovněž předpokládá, že jste absolvovali náležitý trénink pro tento závod.
- **Regenerační asistent**: Regenerační asistent ukazuje, kolik času zbývá do úplné tělesné regenerace, kdy budete připraveni na další intenzivní trénink.
- **Skóre stresu**: Skóre stresu měří odchylky tepové frekvence při klidovém postoji po dobu 3 minut. Tato hodnota vyjadřuje celkovou úroveň stresu. Měří se na stupnici od 1 do 100; nižší hodnota označuje nižší stres.
- **Zhodnocení výkonu**: Zhodnocení výkonu je posouzení vašeho aktuálního stavu po 6 až 20 minutách běhu. Tuto hodnotu je možné přidat jako datové pole, abyste si ji mohli kdykoli v průběhu tréninku zobrazit. Jedná se o porovnání vaší aktuální kondice s průměrným stavem.
- **Laktátový práh**: Laktátový práh představuje bod, kdy se vaše svaly začnou rychle unavovat. Zařízení měří laktátový práh na základě hodnoty srdečního tepu a tempa.

#### **Informace o odhadech hodnoty VO2 maximální**

Hodnota VO2 maximální představuje maximální objem kyslíku (v milimetrech), který můžete spotřebovat za minutu na kilogram tělesné hmotnosti při maximálním výkonu. Jednoduše řečeno, hodnota VO2 maximální je ukazatelem sportovní zdatnosti a se zlepšující se kondicí by se měla zvyšovat. Odhady maximální hodnoty VO2 poskytuje a podporuje společnost Firstbeat Technologies Ltd. Zařízení Garmin můžete po spárování

s kompatibilním snímačem srdečního tepu použít k zobrazení odhadu maximální hodnoty VO2 pro běh.

Váš odhad maximální hodnoty VO2 se zobrazuje jako číslo a poloha na barevném měřidle.

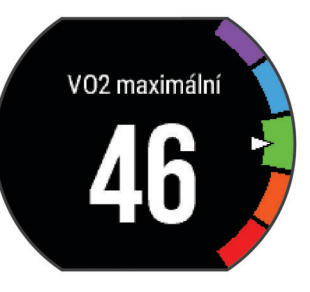

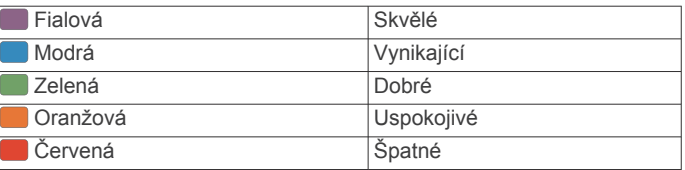

Data a analýza parametru VO2 maximální jsou poskytována se svolením institutu The Cooper Institute® . Další informace naleznete v příloze (*[Standardní poměry hodnoty VO2](#page-20-0) maximální*[, strana 17](#page-20-0)) a na stránkách [www.CooperInstitute.org.](http://www.CooperInstitute.org)

### *Jak získat odhad maximální hodnoty VO2 při běhu*

Tato funkce vyžaduje snímač srdečního tepu.

Pokud chcete získat co nejpřesnější odhad, dokončete nastavení uživatelského profilu (*[Nastavení uživatelského profilu](#page-14-0)*, [strana 11](#page-14-0)) a nastavte svůj maximální srdeční tep (*[Nastavení](#page-11-0) [zón srdečního tepu](#page-11-0)*, strana 8). Napoprvé se odhady mohou jevit jako nepřesné. Zařízení potřebuje několik běhů, aby získalo informace o vaší běžecké výkonnosti.

- **1** Běhejte venku alespoň 10 minut.
- **2** Po běhu vyberte možnost **Uložit**.
- **3** Vyberte možnost > **Moje statistiky** > **VO2 maximální**.

#### **Zobrazení předpokládaných závodních časů**

Tato funkce vyžaduje snímač srdečního tepu.

Pokud chcete získat co nejpřesnější odhad, dokončete nastavení uživatelského profilu (*[Nastavení uživatelského profilu](#page-14-0)*, [strana 11](#page-14-0)) a nastavte svůj maximální srdeční tep (*[Nastavení](#page-11-0) [zón srdečního tepu](#page-11-0)*, strana 8). Vaše zařízení používá odhad maximální hodnoty VO2 (*Informace o odhadech hodnoty VO2 maximální*, strana 9) a zdroje zveřejněných dat k poskytnutí cílového závodního času na základě vaší momentální formy. Tato projekce rovněž předpokládá, že jste absolvovali náležitý trénink pro tento závod.

**POZNÁMKA:** Napoprvé se projekce mohou jevit jako nepřesné. Zařízení potřebuje několik běhů, aby získalo informace o vaší běžecké výkonnosti.

#### Vyberte možnost > **Moje statistiky** > **Předpověď výsledků**.

Vaše projektované závodní časy se zobrazí pro vzdálenosti 5 km, 10 km, půlmaraton a maraton.

#### **Regenerační asistent**

Můžete používat zařízení Garmin se snímačem srdečního tepu a zobrazit si, kolik času vám zbývá do úplné regenerace, po které budete připraveni na další tvrdý trénink. Technologie regeneračního asistenta je poskytována a podporována společností Firstbeat.

**Doba regenerace**: Doba regenerace se zobrazí okamžitě po dokončení aktivity. Čas se odpočítává do chvíle, kdy bude optimální zahájit další tvrdý trénink.

#### <span id="page-13-0"></span>*Zapnutí regeneračního asistenta*

Pokud chcete získat co nejpřesnější odhad, dokončete nastavení uživatelského profilu (*[Nastavení uživatelského profilu](#page-14-0)*, [strana 11\)](#page-14-0) a nastavte svůj maximální srdeční tep (*[Nastavení](#page-11-0)  [zón srdečního tepu](#page-11-0)*, strana 8).

- **1** Vyberte možnost > **Moje statistiky** > **Regenerace** > **Stav**  > **Zapnuto**.
- **2** Nyní můžete běžet.

Po 6 až 20 minutách se zobrazí zhodnocení vašeho výkonu (*Zobrazení hodnocení výkonu*, strana 10).

**3** Po běhu vyberte možnost **Uložit**.

Zobrazí se doba regenerace. Maximální doba jsou 4 dny.

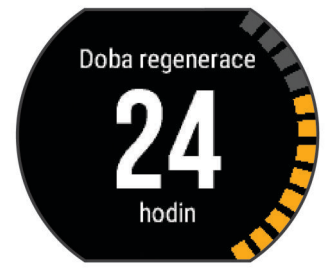

#### **Obnoveni srdecniho tepu**

Pokud při tréninku používáte snímač srdečního tepu, můžete si po každé aktivitě zjistit hodnotu obnovení srdečního tepu. Tato hodnota určuje rozdíl mezi srdečním tepem při tréninku a srdečním tepem dvě minuty po jeho ukončení. Modelová situace: Po běžeckém tréninku vypnete časovač. Vaše tepová frekvence je v tu chvíli 140 tepů/min. Po dvou minutách odpočinku je vaše tepová frekvence 90 tepů/min. Hodnota obnovení srdečního tepu je tedy 50 tepů/min. (140 mínus 90). Některé studie dávají hodnotu obnovení srdečního tepu do souvislosti se zdravím vašeho srdce. Vyšší čísla obvykle značí zdravější srdce.

**TIP:** Nejlepších výsledků dosáhnete, pokud se během uvedených dvou minut nebudete vůbec pohybovat, aby zařízení mohlo vaši hodnotu obnovení srdečního tepu vypočítat. Po zobrazení této hodnoty můžete aktivitu uložit nebo zrušit.

#### **Laktátový práh**

Laktátový práh označuje intenzitu cvičení, při které se začne akumulovat laktát (kyselina mléčná) v krevním řečišti. Při běhu se jedná o odhadovanou úroveň námahy nebo tempa. Pokud běžec překročí tento práh, začne se čím dál rychleji zvyšovat jeho únava. U zkušených běžců se tento práh nachází přibližně na 90 % jejich maximální tepové frekvence při běžeckém tempu odpovídajícím závodu o délce mezi 10 kilometry a půlmaratonem. Průměrní běžci se k této hodnotě dostanou již pod 90 % maximální tepové frekvence. Znalost vašeho laktátového prahu vám pomůže určit, jak tvrdě potřebujete trénovat nebo, kdy máte během závodu zabrat.

Pokud již znáte svou tepovou frekvenci na laktátovém prahu, můžete ji zadat do nastavení ve vašem uživatelském profilu (*[Nastavení zón srdečního tepu](#page-11-0)*, strana 8).

#### *Provedení řízeného testu pro určení laktátového prahu*

Před provedením řízeného testu si musíte nasadit snímač srdečního tepu a spárovat ho se svým zařízením (*[Párování](#page-10-0)  [snímačů ANT+](#page-10-0)*, strana 7). Musíte mít rovněž k dispozici odhad hodnoty VO2 max. z předchozího běhu (*[Informace o odhadech](#page-12-0) [hodnoty VO2 maximální](#page-12-0)*, strana 9).

**TIP:** Zařízení potřebuje ke získání přesné hodnoty maximální tepové frekvence a odhadované hodnoty VO2 max. několik běhů se snímačem srdečního tepu.

**1** Vyberte profil pro venkovní běhání.

Pro dokončení testu je vyžadováno GPS.

- **2** Vyberte možnost > **Moje statistiky** > **Laktátový práh** > **Provést test obsahující pokyny**.
- **3** Postupujte podle pokynů na obrazovce.

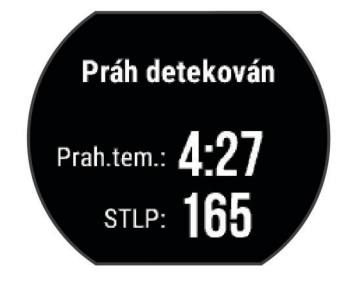

#### **Zobrazení hodnocení výkonu**

Předtím než bude dostupné zhodnocení výkonu, musíte si nasadit snímač srdečního tepu a spárovat ho se svým zařízením (*[Párování snímačů ANT+](#page-10-0)*, strana 7).

Když běžíte, funkce hodnocení kondice analyzuje vaše tempo, srdeční tep a odchylky srdečního tepu, aby v reálném čase vyhodnocovala vaši výkonnost v porovnání s vaší průměrnou úrovní zdatnosti. V průběhu prvních 6 až 20 minut běhu hodinky zobrazují vaše kondiční skóre. Například skóre +5 znamená, že jste odpočatí, svěží a můžete podat dobrý běžecký výkon. Zhodnocení výkonu můžete přidat jako datové pole jedné z vašich tréninkových obrazovek a sledovat vaši kondici v průběhu běhu. Zhodnocení výkonu může být také indikátor úrovně únavy, zejména ke konci dlouhého tréninkového běhu.

**POZNÁMKA:** Zařízení potřebuje několik běhů se snímačem srdečního tepu k získání odhadu hodnoty VO2 max. a změření vaší běžecké kondice (*[Informace o odhadech hodnoty VO2](#page-12-0)  [maximální](#page-12-0)*, strana 9).

- **1** Přidejte položku **Zhodnocení výkonu** na datovou obrazovku (*[Přizpůsobení datových obrazovek](#page-14-0)*, strana 11).
- **2** Nyní můžete běžet.

Po 6 až 20 minutách se zobrazí zhodnocení vašeho výkonu.

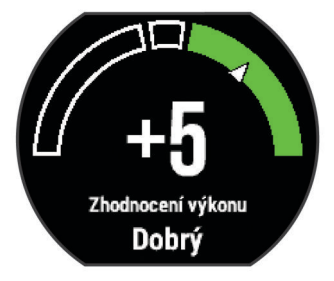

**3** Chcete-li zobrazit zhodnocení vašeho výkonu v průběhu běhu, přejděte na datovou obrazovku.

#### **Zobrazení skóre stresu**

Předtím než bude dostupné skóre stresu, musíte si nasadit snímač srdečního tepu a spárovat ho se svým zařízením (*[Párování snímačů ANT+](#page-10-0)*, strana 7).

Skóre stresu je výsledkem tříminutového testu, který se provádí v klidovém stoji, kdy zařízení Forerunner analyzuje odchylky srdečního tepu a zjišťuje tak úroveň celkového stresu. Trénink, spánek, výživa a celkový životní stres ovlivňují výkon běžce. Škála skóre stresu je 1 až 100, kdy 1 je stav velmi nízkého stresu a 100 stav velmi vysokého stresu. Znalost vašeho skóre stresu vám pomůže rozhodnout, zda je vaše tělo připraveno na náročný tréninkový běh nebo na cvičení jógy.

**TIP:** Společnost Garmin doporučuje měřit vaše skóre stresu přibližně ve stejnou dobu a za stejných podmínek každý den.

- **1** Vyberte možnost **Aplikace** > **Skóre stresu** > **Změřit**.
- **2** Zůstaňte stát v klidu po dobu 3 minut.

<span id="page-14-0"></span>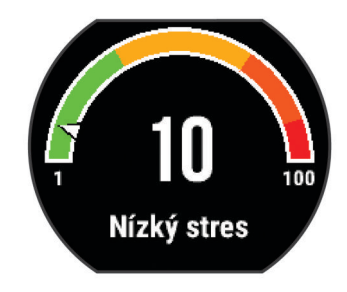

## **Nožní snímač**

Vaše zařízení je kompatibilní s nožním snímačem. Nožní snímač můžete použít k záznamu tempa a vzdálenosti namísto systému GPS v případech, kdy trénujete uvnitř nebo kdy je slabý signál GPS. Nožní snímač je v pohotovostním režimu, připravený k odesílání dat (podobně jako snímač srdečního tepu).

Po 30 minutách nečinnosti se nožní snímač vypne, aby šetřil energii baterie. Je-li baterie slabá, objeví se na zařízení hlášení. Zbývá přibližně ještě pět hodin životnosti baterie.

#### **Běhání s využitím nožního snímače**

Než se vydáte běhat, musíte spárovat nožní snímač se svým zařízením Forerunner (*[Párování snímačů ANT+](#page-10-0)*, strana 7).

Můžete běhat v hale a použít nožní snímač pro zaznamenání tempa, vzdálenosti a kadence. Můžete rovněž běhat venku a použít nožní snímač pro zaznamenání dat kadence pomocí tempa a vzdálenosti GPS.

- **1** Upevněte nožní snímač podle pokynů k příslušenství.
- **2** Vyberte profil aktivity **Běh uvnitř**.
- **3** Nyní můžete běžet.

#### **Kalibrace nožního snímače**

Nožní snímač se kalibruje automaticky. Přesnost dat rychlosti a vzdálenosti se zvyšuje po několika použitích zařízení venku se zapnutým systémem GPS.

## **Přizpůsobení zařízení**

### **Nastavení uživatelského profilu**

Můžete aktualizovat nastavení pro pohlaví, rok narození, výšku, hmotnost a zóny srdečního tepu. Zařízení pomocí těchto údajů vypočítává přesné údaje o tréninku.

- **1** Vyberte možnost > **Moje statistiky** > **Uživatelský profil**.
- **2** Vyberte možnost.

## **Profily aktivity**

Profily aktivity jsou souborem nastavení umožňujícím optimalizovat zařízení podle toho, jakým způsobem ho používáte. Například nastavení a datové obrazovky se liší podle toho, zda používáte své zařízení pro běh nebo pro jízdu kole.

Když používáte profil a změníte nastavení, jako jsou datová pole nebo upozornění, změny se automaticky uloží jako součást profilu.

#### **Změna profilu aktivity**

Zařízení obsahuje výchozí profily aktivity. Můžete upravit kterýkoli z uložených profilů aktivity.

**TIP:** Výchozí profily aktivity používají pro každý sport konkrétní zdůrazněnou barvu.

- **1** Vyberte možnost > **Nastavení** > **Profily aktivity**.
- **2** Vyberte profil.
- **3** Vyberte možnost **Použít profil**.
- **4** V případě potřeby vyberte možnost **Barva** a vyberte barvu zvýraznění pro profil.
- **5** V případě potřeby vyberte možnost **Název** a zadejte nový název profilu.

#### **Vytvoření vlastního profilu aktivity**

- **1** Vyberte možnost > **Nastavení** > **Profily aktivity** > **Přidat novou položku**.
- **2** Vyberte sport.
- **3** Vyberte zdůrazněnou barvu.
- **4** Vyberte název profilu nebo zadejte vlastní název. Duplicitní názvy profilu obsahují číslo. Například Běh(2).
- **5** Vyberte možnost:
	- Vyberte možnost **Použít výchozí** a vytvořte si vlastní profil na základě výchozích nastavení systému.
	- Vyberte kopii stávajícího profilu a vytvořte si vlastní profil na základě jednoho z vašich uložených profilů.
- **6** Vyberte možnost:
	- Vyberte možnost **Změnit nastavení** a upravte konkrétní nastavení profilu.
	- Výběrem možnosti **Hotovo** uložíte a použijete vlastní profil.

Nový profil se stane aktivním profilem.

#### **Odstranění profilu aktivity**

- **1** Vyberte možnost > **Nastavení** > **Profily aktivity**.
- **2** Vyberte profil.
	- **POZNÁMKA:** Aktivní profil nelze odstranit.
- **3** Vyberte možnost Odebrat profil >  $\oslash$ .

### **Nastavení aktivity**

Tato nastavení vám umožní přizpůsobit zařízení vlastním tréninkovým potřebám. Můžete například přizpůsobit datové obrazovky a aktivovat upozornění a funkce tréninků.

#### **Přizpůsobení datových obrazovek**

Datové obrazovky můžete přizpůsobit na základě svých tréninkových cílů nebo volitelného příslušenství. Můžete například přizpůsobit jednu z datových obrazovek tak, aby zobrazovala vaše tempo okruhu nebo zóny srdečního tepu.

- **1** Vyberte možnost > **Nastavení aktivity** > **Datové obrazovky**.
- **2** Vyberte obrazovku.
- **3** V případě potřeby vybráním možnosti **Stav** > **Zapnuto**  zapněte datovou obrazovku.

Některé obrazovky lze pouze zapnout a vypnout.

- **4** V případě potřeby upravte počet datových polí.
- **5** Vyberte datové pole, které chcete změnit.

#### **Upozornění**

Můžete používat upozornění pro trénink směřující ke konkrétním cílům v podobě srdečního tepu, tempa, času, vzdálenosti, kadence a intervalech běhu/chůze.

#### *Nastavení alarmů rozsahu*

Upozornění na rozsah vás upozorní, pokud se bude zařízení nacházet nad nebo pod stanoveným rozsahem hodnot. Pokud máte například volitelný snímač srdečního tepu, můžete zařízení nastavit tak, aby vás upozornilo, jakmile se váš srdeční tep dostane pod zónu 2 nebo nad zónu 5 (*[Nastavení zón srdečního](#page-11-0)  tepu*[, strana 8\)](#page-11-0).

- **1** Vyberte možnost > **Nastavení aktivity** > **Alarmy** > **Přidat novou položku**.
- **2** Vyberte typ upozornění.

<span id="page-15-0"></span>V závislosti na vašem příslušenství a profilu aktivity mohou upozornění zahrnovat srdeční tep, tempo, rychlost a kadenci.

- **3** V případě potřeby upozornění zapněte.
- **4** Vyberte zónu nebo zadejte hodnotu pro každé upozornění.

Pokaždé, když překročíte nebo se dostanete pod stanovenou zónu, zobrazí se zpráva. Zařízení také zapípá nebo zavibruje, jestliže jsou zapnuty zvukové tóny (*[Nastavení zvuků zařízení](#page-16-0)*, [strana 13\)](#page-16-0).

#### *Nastavení opakovaného upozornění*

Opakované upozornění vás upozorní pokaždé, když zařízení zaznamená konkrétní hodnotu nebo interval. Můžete například zařízení nastavit tak, aby vás upozorňovalo každých 30 minut.

- **1** Vyberte možnost > **Nastavení aktivity** > **Alarmy** > **Přidat novou položku**.
- **2** Vyberte možnost:
	- Vyberte možnost **Vlastní**, vyberte zprávu a vyberte typ upozornění.
	- Vyberte možnost **Čas**, **Vzdálenost** nebo **Kalorie**.
- **3** Zadejte hodnotu.

Pokaždé, když dosáhnete hodnoty nastavené v upozornění, zobrazí se zpráva. Zařízení také zapípá nebo zavibruje, jestliže jsou zapnuty zvukové tóny (*[Nastavení zvuků zařízení](#page-16-0)*, [strana 13\)](#page-16-0).

#### *Nastavení upozornění na přestávky na chůzi*

Některé běžecké programy využívají v pravidelných intervalech přestávky na chůzi. Například během dlouhého běžeckého tréninku můžete nastavit zařízení tak, aby vás opakovaně upozorňovalo, že máte 4 minuty běžet a potom 1 minutu jít. Funkci Auto Lap® můžete použít při používání upozornění na běh/chůzi.

**POZNÁMKA:** Upozornění na přestávky na chůzi je k dispozici pouze pro běžecké profily.

- **1** Vyberte možnost > **Nastavení aktivity** > **Alarmy** > **Přidat novou položku**.
- **2** Vyberte možnost **Běh/chůze**.
- **3** Zadejte čas pro interval běhu.
- **4** Zadejte čas pro interval chůze.

Pokaždé, když dosáhnete hodnoty nastavené v upozornění, zobrazí se zpráva. Zařízení také zapípá nebo zavibruje, jestliže jsou zapnuty zvukové tóny (*[Nastavení zvuků zařízení](#page-16-0)*, [strana 13\)](#page-16-0).

#### *Úprava upozornění*

- **1** Vyberte možnost > **Nastavení aktivity** > **Alarmy**.
- **2** Vyberte upozornění.
- **3** Upravte hodnoty nebo nastavení upozornění.

#### **Běh s metronomem**

Funkce metronomu přehrává v pravidelném rytmu tóny a pomáhá vám tak zlepšovat vaši výkonnost tréninkem při rychlejší, pomalejší nebo konzistentnější kadenci.

**POZNÁMKA:** Metronom není k dispozici pro profily jízdy na kole.

- **1** Vyberte možnost > **Nastavení aktivity** > **Metronom** > **Stav** > **Zapnuto**.
- **2** Vyberte možnost:
	- Vyberte možnost **Tepy za minutu** a zadejte hodnotu založenou na kadenci, kterou chcete udržet.
	- Vyberte možnost **Frekvence upozornění**, pokud chcete přizpůsobit frekvenci tepů.
	- Chcete-li přizpůsobit zvuk metronomu, vyberte možnost **Upozornění**.
- **3** V případě potřeby vyberte možnost **Zobrazit náhled**  a poslechněte si funkci metronomu ještě před zahájením běhu.
- 4 Výběrem možnosti se vrátíte na obrazovku stopek.
- **5** Výběrem možnosti  $\hat{\mathcal{F}}$  stopky spustíte.
- **6** Nyní můžete běžet.
- Metronom se spustí automaticky.
- **7** Při běhu si potáhnutím můžete zobrazit obrazovku metronomu.
- **8** Pokud potřebujete změnit nastavení metronomu, podržte stisknutou dotykovou obrazovku.

#### **Používání funkce Auto Pause®**

Funkci Auto Pause lze využít k automatickému pozastavení stopek, když se zastavíte nebo když vaše tempo či rychlost klesne pod určitou hodnotu. Tato funkce je užitečná, jestliže vaše aktivita obsahuje semafory nebo jiná místa, kde musíte zpomalit nebo zastavit.

**POZNÁMKA:** Pokud je časovač zastaven nebo pozastaven, nedochází k zaznamenávání historie.

- **1** Vyberte možnost > **Nastavení aktivity** > **Auto Pause**.
- **2** Vyberte možnost:
	- Po výběru možnosti **Při zastavení** se stopky automaticky zastaví, když se přestanete pohybovat.
	- Po výběru možnosti **Vlastní** se stopky automaticky zastaví, když vaše tempo klesne pod stanovenou hodnotu.

#### **Označování okruhů podle vzdálenosti**

Funkce Auto Lap umožňuje automaticky označovat okruhy na určité vzdálenosti. Tato funkce je užitečná pro porovnání vaší výkonnosti během různých úseků běhu (například každou 1 míli nebo 5 kilometrů).

- **1** Vyberte možnost > **Nastavení aktivity** > **Okruhy** > **Automatická vzdálenost**.
- **2** Vyberte vzdálenost.

Pokaždé, když dokončíte okruh, zobrazí se zpráva s časem pro daný okruh. Zařízení také zapípá nebo zavibruje, jestliže jsou zapnuty zvukové tóny (*[Nastavení zvuků zařízení](#page-16-0)*, strana 13).

V případě potřeby můžete přizpůsobit datové obrazovky tak, aby zobrazovaly další údaje o okruzích.

#### **Přizpůsobení zprávy pro upozornění na okruh**

Můžete přizpůsobit jedno nebo dvě datová pole, která se zobrazí ve zprávě pro upozornění na okruh.

- **1** Vyberte možnost > **Nastavení aktivity** > **Okruhy** > **Upozornění na okruh**.
- **2** Vyberte datové pole, které chcete změnit.
- **3** Vyberte možnost **Zobrazit náhled** (volitelné).

#### **Použití funkce Automatické procházení**

Funkci automatického procházení můžete použít k tomu, aby procházela všechny datové obrazovky tréninků, jestliže jsou zapnuty stopky.

- **1** Vyberte možnost > **Nastavení aktivity** > **Automatické procházení**.
- **2** Vyberte rychlost zobrazování.

#### **Změna nastavení GPS**

Ve výchozím nastavení používá zařízení pro vyhledání satelitů systém GPS. Chcete-li zvýšit přesnost ve ztížených podmínkách a rychleji vyhledávat pozici GPS, můžete zapnout systém GPS i systém GLONASS. Pokud použijte systém GPS i systém GLONASS snížíte životnost baterie více, než kdybyste použili pouze systém GPS.

#### <span id="page-16-0"></span>**Použití režimu UltraTrac**

Než začnete používat režim UltraTrac, měli byste absolvovat několik venkovních běhů s využitím normálního režimu GPS, abyste provedli kalibraci zařízení.

Režim UltraTrac můžete využívat pro dlouhé aktivity. UltraTrac je nastavení systému GPS, které funkci GPS pravidelně vypíná a šetří tak baterii. Jestliže je funkce GPS vypnutá, používá zařízení k výpočtu rychlosti a vzdálenosti senzor zrychlení. V režimu UltraTrac je snížená přesnost rychlosti, vzdálenosti a dat trasových bodů. Přesnost dat se zvyšuje po několika použitích zařízení venku se zapnutým systémem GPS.

#### Vyberte možnost > **Nastavení aktivity** > **GPS** > **UltraTrac**.

**TIP:** Pro dlouhé aktivity byste měli zvážit další možnosti, jak šetřit energii baterie (*[Maximalizace životnosti baterie](#page-18-0)*, [strana 15\)](#page-18-0).

#### **Nastavení časového limitu úsporného režimu**

Nastavení prodlevy ovlivní, jak dlouho vaše zařízení zůstane v režimu tréninku, například když čekáte na start závodu. Vyberte možnost > **Nastavení aktivity** > **Čas. lim. úsp. rež.**.

- **Normální**: Nastaví zařízení pro přechod do režimu sledování s nízkou spotřebou energie po 5 minutách nečinnosti.
- **Prodloužená**: Nastaví zařízení pro přechod do režimu sledování s nízkou spotřebou energie po 25 minutách nečinnosti. Rozšířený režim může způsobit kratší životnost baterie mezi jednotlivými nabíjeními.

### **Nastavení sledování aktivity**

Vyberte možnost > **Nastavení** > **Sledování aktivity**.

**Stav**: Slouží k zapnutí funkce sledování aktivity.

**Výzva pohybu**: Slouží k zobrazení zprávy a výzvy k pohybu na obrazovce s denní dobou. Zařízení také zapípá nebo zavibruje, jestliže jsou zapnuty zvukové tóny (*Nastavení zvuků zařízení*, strana 13).

### **Nastavení systému**

Vyberte > **Nastavení** > **Systém**.

- Nastavení jazyka (*Změna jazyka zařízení*, strana 13)
- Nastavení času (*Nastavení času*, strana 13)
- Nastavení podsvícení (*Nastavení podsvícení*, strana 13)
- Nastavení zvuku (*Nastavení zvuků zařízení*, strana 13)
- Nastavení jednotek (*Změna měrných jednotek*, strana 13)
- Nastavení formátů (*Nastavení formátu*, strana 13)
- Nastavení nahrávání dat (*Nastavení nahrávání dat*, strana 13)

#### **Změna jazyka zařízení**

Vyberte možnost > **Nastavení** > **Systém** > **Jazyk**.

#### **Nastavení času**

Na stránce s hodinami vyberte možnost => **Hodiny**.

**Vzhled hodinek**: Umožňuje vybrat vzhled hodinek.

**Alarmy**: Umožňuje spravovat více časových alarmů.

**Použít barvu prof.**: Nastaví zdůrazněnou barvu pro obrazovku s denní dobou tak, aby byla stejná jako barva profilu aktivity.

**Pozadí**: Nastaví barvu na pozadí na černou nebo bílou.

**Formát času**: Nastaví zařízení na 12hodinový nebo 24hodinový formát.

**Nastavit automat.**: Umožňuje nastavit čas ručně nebo automaticky na základě vaší pozice GPS.

#### *Časové zóny*

Při každém zapnutí zařízení a vyhledání družic zařízení automaticky detekuje časovou zónu a aktuální denní dobu.

#### *Ruční nastavení času*

Ve výchozím nastavení je čas nastaven automaticky, jakmile zařízení získá satelitní signály.

- 1 Vyberte možnost => Hodiny > Nastavit automat. > **Vypnuto**.
- **2** Vyberte možnost **Nastavit čas** a zadejte aktuální čas.

#### *Nastavení alarmu*

- **1** Vyberte > **Hodiny** > **Alarmy** > **Přidat novou položku** > **Stav** > **Zapnuto**.
- **2** Vyberte možnost **Čas** a zadejte čas.
- **3** Vyberte možnost **Upozornění** a zvolte možnost.
- **4** Vyberte možnost **Opakovat** a zvolte možnost.

#### *Odstranění alarmu*

- **1** Vyberte  $\equiv$  > **Hodiny** > **Alarmy**.
- **2** Vyberte alarm.
- **3** Vyberte možnost Odebrat  $>$   $\odot$ .

#### **Nastavení podsvícení**

Vyberte možnost > **Nastavení** > **Systém** > **Podsvícení**.

**Klávesy a alarmy**: Zapnutí podsvícení pro stisk tlačítek a upozornění.

**Otočení zápěstí**: Nastavení automatického zapnutí podsvícení, když natočíte zápěstí směrem k tělu.

**Odpočet**: Umožňuje nastavit, za jak dlouho bude podsvícení vypnuto.

#### **Nastavení zvuků zařízení**

Zvuky zařízení zahrnují tóny kláves, tóny upozornění a vibrace. Vyberte možnost > **Nastavení** > **Systém** > **Upozornění**.

#### **Změna měrných jednotek**

Můžete upravit měrné jednotky vzdálenosti, tempa a rychlosti, hmotnosti, výšky a teploty.

- **1** Vyberte možnost > **Nastavení** > **Systém** > **Jednotky**.
- **2** Vyberte typ měrné jednotky.
- **3** Vyberte měrnou jednotku.

#### **Nastavení formátu**

Vyberte možnost > **Nastavení** > **Systém** > **Formát**.

- **Předvolba tempa/rychlosti**: Nastaví zařízení tak, aby zobrazovalo rychlost nebo tempo pro běh, jízdu na kole nebo ostatní aktivity. Tato předvolba má vliv na několik tréninkových možností, historii a upozornění.
- **Začátek týdne**: Umožňuje nastavit první den týdne pro historii týdenních souhrnů.

#### **Nastavení nahrávání dat**

Vyberte položku > **Nastavení** > **Systém** > **Nahrávání dat**.

- **Úsporné**: Zaznamenává hlavní místa, kdy dojde ke změně směru, tempa či srdečního tepu. Záznam vaší aktivity je menší a do paměti zařízení lze uložit více aktivit.
- **Každou sekundu**: Zaznamenává každou sekundu. Vytváří velmi podrobný záznam vaší aktivity a zvyšuje velikost záznamu činnosti.

## **Informace o zařízení**

## <span id="page-17-0"></span>**Nabíjení zařízení**

#### **VAROVÁNÍ**

Toto zařízení obsahuje lithiovou baterii. Přečtěte si leták *Důležité bezpečnostní informace a informace o produktu*  vložený v obalu s produktem. Obsahuje varování a další důležité informace.

#### *OZNÁMENÍ*

Před nabíjením nebo připojením k počítači důkladně vyčistěte a vysušte kontakty a okolní oblast; zabráníte tak korozi. Pokyny týkající se čištění naleznete v příloze.

- **1** Připojte kabel USB k portu USB na počítači.
- **2** Zarovnejte kontakty nabíječky s kontakty na zadní straně zařízení a k zařízené bezpečně připojte nabíjecí klip  $\mathbb O$ .

- **3** Zařízení zcela nabijte.
- 4 Stisknutím tlačítka 2 nabíječku vyjměte.

## **Technické údaje**

#### **Technické údaje zařízení Forerunner**

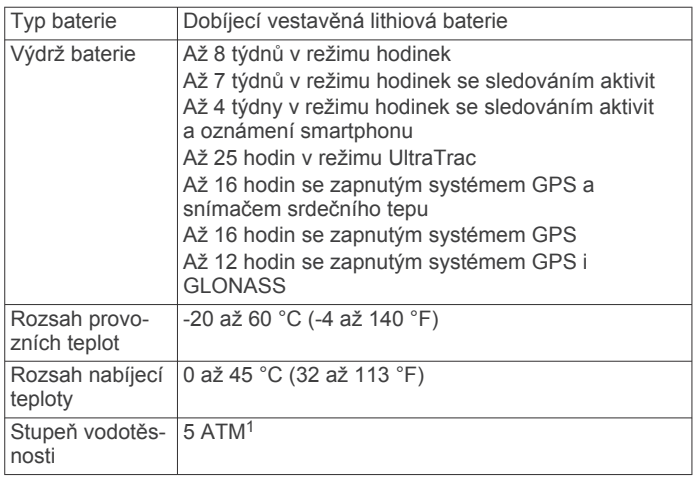

#### **Technické údaje zařízení HRM-Run**

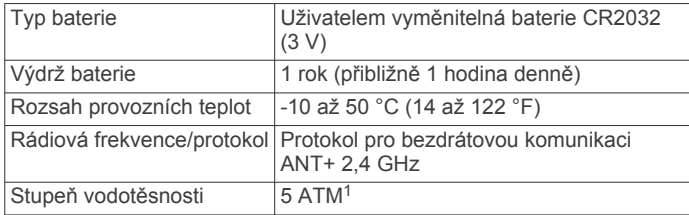

## **Péče o zařízení**

#### *OZNÁMENÍ*

Nevystavujte zařízení působení extrémních otřesů a hrubému zacházení, protože by mohlo dojít ke snížení životnosti produktu.

Nemačkejte klávesy pod vodou.

K čištění zařízení nepoužívejte ostré předměty.

Nikdy nepoužívejte pro ovládání dotykové obrazovky tvrdé nebo ostré předměty, mohlo by dojít k jejímu poškození.

Nepoužívejte chemické čističe, rozpouštědla a odpuzovače hmyzu, protože by mohly poškodit plastové součásti a koncovky.

Pokud je zařízení vystaveno působení chlórované vody, slané vody, ochrany proti slunci, kosmetiky, alkoholu nebo jiných nešetrných chemických látek, opláchněte je důkladně čistou vodou. Delší působení těchto látek může způsobit poškození pouzdra.

Neskladujte zařízení na místech, která jsou vystavena zvýšenému působení extrémních teplot, protože by mohlo dojít k jeho poškození.

#### **Čištění zařízení**

#### *OZNÁMENÍ*

I malé množství potu nebo vlhkosti může při připojení k nabíječce způsobit korozi elektrických kontaktů. Koroze může bránit nabíjení a přenosu dat.

- **1** Otřete zařízení pomocí tkaniny namočené v roztoku jemného čisticího prostředku.
- **2** Otřete zařízení do sucha.

Po vyčištění nechejte zařízení zcela uschnout.

#### **Péče o snímač srdečního tepu**

#### *OZNÁMENÍ*

Nahromadění potu a soli na pásku může snížit schopnost snímače srdečního tepu hlásit správné údaje.

- Po každém použití snímač srdečního tepu opláchněte.
- Po sedmi použitích snímač srdečního tepu vyperte v ruce s malým množstvím jemného čisticího prostředku (například na nádobí).

**POZNÁMKA:** Použitím přílišného množství čisticího prostředku můžete snímač poškodit.

- Neperte snímač v pračce a nesušte jej v sušičce.
- Při sušení snímač pověste nebo jej položte.

#### **Vyměnitelné baterie**

#### **VAROVÁNÍ**

K vyjmutí baterií nepoužívejte ostré předměty.

Baterie udržujte mimo dosah dětí.

Baterie nikdy nevkládejte do úst. Pokud by došlo ke spolknutí, obraťte se na svého lékaře nebo místní centrum pro otravy.

Vyměnitelné knoflíkové baterie mohou obsahovat chloristanový materiál. Může být vyžadována speciální manipulace. Další informace naleznete na adrese [www.dtsc.ca.gov](http://www.dtsc.ca.gov/hazardouswaste/perchlorate) [/hazardouswaste/perchlorate](http://www.dtsc.ca.gov/hazardouswaste/perchlorate).

#### **UPOZORNĚNÍ**

Chcete-li baterie správně recyklovat nebo zlikvidovat, kontaktujte místní středisko pro likvidaci odpadů.

#### *Výměna baterie snímače srdečního tepu*

**1** Sejměte objímku z modulu snímače srdečního tepu  $\textcircled{1}$ .

<sup>1</sup> Zařízení vydrží tlak odpovídající hloubce 50 m. Další informace najdete na webové stránce [www.garmin.com/waterrating](http://www.garmin.com/waterrating).

- <span id="page-18-0"></span>**2** Pomocí malého křížového šroubováku (00) vyšroubujte čtyři šroubky na přední straně modulu.
- **3** Vyjměte kryt a baterii.

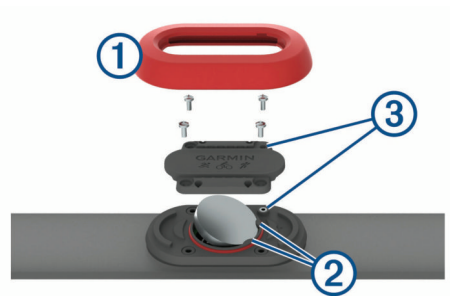

- **4** Počkejte 30 sekund.
- **5** Pod plastové úchyty 2 vložte novou baterii kladnou stranou vzhůru.

**POZNÁMKA:** Dejte pozor, abyste nepoškodili nebo neztratili těsnící O-kroužek.

Těsnění musí stále obepínat vnější stranu vyvýšeného plastového kroužku.

- **6** Vraťte zpět přední kryt a zašroubujte čtyři šroubky. Dbeite na správnou orientaci předního krytu. Šroubky 3 musí odpovídat správným otvorům na předním krytu. **POZNÁMKA:** Příliš neutahujte.
- **7** Nasaďte zpět objímku.

Po výměně baterie snímače srdečního tepu ji můžete znovu spárovat se zařízením.

## **Odstranění problémů**

## **Podpora a aktualizace**

Služba Garmin Express [\(www.garmin.com/express](http://www.garmin.com/express)) poskytuje snadný přístup k následujícím službám pro zařízení Garmin.

- Registrace produktu
- Návody k produktům
- Aktualizace softwaru
- Odeslání dat do služby Garmin Connect

## **Další informace**

- Přejděte na adresu [www.garmin.com/intosports](http://www.garmin.com/intosports).
- Přejděte na adresu [www.garmin.com/learningcenter](http://www.garmin.com/learningcenter).
- Přejděte na adresu <http://buy.garmin.com> nebo požádejte svého prodejce Garmin o informace o volitelném příslušenství a náhradních dílech.

## **Vyhledání družicových signálů**

Zařízení bude možná potřebovat k vyhledání družicových signálů nezastíněný výhled na oblohu. Údaje o datu a čase jsou automaticky nastaveny podle pozice GPS.

- **1** Vezměte přístroj ven, do otevřené krajiny. Přední část zařízení by měla směřovat k obloze.
- **2** Počkejte, až zařízení nalezne družice. Vyhledání družicových signálů může trvat 30-60 sekund.

## **Zlepšení příjmu satelitů GPS**

• Pravidelně synchronizujte zařízení s účtem Garmin Connect:

- Připojte zařízení k počítači prostřednictvím kabelu USB a aplikace Garmin Express.
- Synchronizujte zařízení s mobilní aplikací Garmin Connect prostřednictvím smartphonu s technologií Bluetooth.

◦ Připojte zařízení k účtu Garmin Connect prostřednictvím bezdrátové sítě Wi‑Fi.

Když je zařízení připojeno k účtu Garmin Connect, stáhne si několikadenní historii satelitních dat, což mu usnadní vyhledávání satelitních signálů.

- Přejděte se zařízením ven na otevřené prostranství, nekryté vysokými budovami ani stromy.
- Stůjte v klidu po dobu několika minut.

## **Vynulování zařízení**

Pokud zařízení přestane reagovat, bude zřejmě nutné je vynulovat.

**POZNÁMKA:** Vynulování zařízení může vést k vymazání dat nebo nastavení.

- 1 Podržte tlačítko  $\circlearrowright$  po dobu 15 sekund. Zařízení se vypne.
- **2** Podržením tlačítka po dobu jedné sekundy zařízení zapněte.

## **Vymazání uživatelských dat**

Všechna nastavení zařízení lze vrátit na výchozí nastavení výrobce.

**POZNÁMKA:** Tato operace odstraní všech informace zadané uživatelem, ale neodstraní vaši historii.

- **1** Podržte tlačítko  $\langle \cdot \rangle$ , zvolte možnost  $\Diamond$  a zařízení se vypne.
- **2** Současným podržením ikony  $\bigcirc$  a tlačítka  $\circlearrowright$  zařízení zapnete.
- **3** Vyberte možnost ⊘.

## **Obnovení výchozích hodnot všech nastavení**

**POZNÁMKA:** Tato operace odstraní informace zadané uživatele a historii aktivity.

Veškerá nastavení lze vynulovat na výchozí hodnoty od výrobce.

Vyberte možnost > **Nastavení** > **Systém** > **Obnovit**  výchozí hodnoty > ⊘.

## **Zobrazení informací o zařízení**

Můžete zobrazit identifikační číslo přístroje, informace o předpisech, verzi softwaru a licenční dohodu.

Vyberte možnost > **Nastavení** > **Systém** > **Informace o**.

## **Aktualizace softwaru**

Před aktualizací softwaru zařízení je třeba mít účet Garmin Connect a stáhnout aplikaci Garmin Express.

- **1** Připojte zařízení k počítači pomocí kabelu USB. Jestliže je dostupný nový software, aplikace Garmin Express jej odešle na vaše zařízení.
- **2** Postupujte podle pokynů na obrazovce.
- **3** Během aktualizace neodpojujte zařízení od počítače. **POZNÁMKA:** Pokud jste již aplikaci Garmin Express použili pro nastavení zařízení na připojení Wi‑Fi, může aplikace Garmin Connect automaticky stáhnout dostupné aktualizace softwaru do zařízení, pokud se připojí pomocí sítě Wi‑Fi.

## **Maximalizace životnosti baterie**

- Zkraťte prodlevu podsvícení (*[Nastavení podsvícení](#page-16-0)*, [strana 13](#page-16-0)).
- Zkraťte prodlevu pro režim sledování (*[Nastavení časového](#page-16-0)  [limitu úsporného režimu](#page-16-0)*, strana 13).
- Vypněte sledování aktivity (*[Sledování aktivity](#page-4-0)*, strana 1).
- Vyberte interval nahrávání **Úsporné** (*[Nastavení nahrávání](#page-16-0) dat*[, strana 13\)](#page-16-0).
- <span id="page-19-0"></span>• Vypněte systém GLONASS (*[Změna nastavení GPS](#page-15-0)*, [strana 12\)](#page-15-0).
- Vypněte bezdrátovou funkci Bluetooth (*[Vypnutí bezdrátové](#page-8-0)  [technologie Bluetooth](#page-8-0)*, strana 5).
- Vypněte bezdrátovou funkci Wi‑Fi (*[Vypnutí bezdrátové](#page-9-0)  [technologie Wi](#page-9-0)*‑*Fi*, strana 6).

## **Uzamknutí dotykové obrazovky a tlačítek**

Dotykovou obrazovku a tlačítka můžete uzamknout pro případ náhodného stisknutí nebo dotyku.

- **1** Vyberte stránku, která se má zobrazovat v době, kdy je zařízení uzamčené.
- 2 Stisknutím možnosti nzařízení uzamknete.
- **3** Podržením možnosti n zařízení odemknete.

## **Nezobrazuje se můj počet kroků za den**

Počet kroků za den se vždy o půlnoci vynuluje.

Pokud se místo počtu kroků zobrazují čárky, umožněte zařízení přijmout satelitní signál a automaticky nastavit čas.

## **Tipy pro nepravidelná data srdečního tepu**

Pokud jsou data srdečního tepu nepravidelná nebo se nezobrazují, můžete využít tyto tipy.

- Znovu navlhčete elektrody a kontaktní plošky (pokud je jimi snímač vybaven).
- Upevněte pásek na hrudník.
- Nechte snímač 5 až 10 minut zahřát.
- Dodržujte pokyny ohledně péče (*[Péče o snímač srdečního](#page-17-0) tepu*[, strana 14](#page-17-0)).
- Oblékněte si bavlněné triko nebo důkladně navlhčete obě strany pásku.

Syntetické tkaniny, které se otírají nebo pleskají o snímač srdečního tepu, mohou vytvořit statickou elektřinu, která ruší signály snímače srdečního tepu.

• Přemístěte se z dosahu zdrojů, které by mohly snímač srdečního tepu rušit.

Zdroji rušení mohou být například silná elektromagnetická pole, některé bezdrátové snímače s frekvencí 2,4 GHz, vedení vysokého napětí, elektrické motory, trouby, mikrovlnné trouby, bezdrátové telefony s frekvencí 2,4 GHz a bezdrátové přístupové body sítě LAN.

## **Dodatek**

### **Datová pole**

Některá datová pole vyžadují pro zobrazení dat příslušenství ANT+.

**%maximální ST**: Procento maximálního srdečního tepu.

- **% maximální ST okruhu**: Průměrné procento maximálního srdečního tepu pro aktuální okruh.
- **%RST**: Procento rezervy srdečního tepu (maximální srdeční tep minus klidový srdeční tep).
- **24hodinová maximální**: Maximální teplota zaznamenaná za posledních 24 hodin.
- **24hod min.**: Minimální teplota zaznamenaná za posledních 24 hodin.
- **Čas okruhu**: Čas změřený stopkami pro aktuální okruh.
- **Čas posledního okruhu**: Čas změřený stopkami pro poslední dokončený okruh.
- **Čas v zóně**: Čas uplynulý v každé zóně srdečního tepu nebo výkonu.

**Délka kroku**: Délka kroku od jednoho došlápnutí ke druhému v metrech.

**Délka kroku/okruh**: Průměrná délka kroku pro aktuální okruh.

- **Délka okruhu**: Uražená vzdálenost pro aktuální okruh.
- **Délka posledního okruhu**: Ujetá vzdálenost pro poslední dokončený okruh.
- **Doba kontaktu se zemí**: Doba, kterou při běhu strávíte během každého kroku na zemi, měřená v milisekundách. Během chůze není doba kontaktu se zemí počítána.
- **Doba kontaktu se zemí/okruh**: Průměrná hodnota doby kontaktu se zemí pro aktuální okruh.

**Hodiny**: Čas v rámci dne podle aktuální polohy a nastavení času (formát, časové pásmo a letní čas).

- **Kadence**: Jízda na kole. Počet otáček kliky pedálů. Aby bylo možné tato data zobrazit, musí být zařízení připojeno k příslušenství pro sledování kadence.
- **Kadence**: Běh. Počet kroků za minutu (pravá i levá).
- **Kadence okruhu**: Jízda na kole. Průměrná kadence pro aktuální okruh.
- **Kadence okruhu**: Běh. Průměrná kadence pro aktuální okruh.
- **Kadence posledního okruhu**: Jízda na kole. Průměrná kadence pro poslední dokončený okruh.
- **Kadence posledního okruhu**: Běh. Průměrná kadence pro poslední dokončený okruh.
- **Kalorie (kcal)**: Celkový počet spálených kalorií.
- **Maximální rychlost**: Nejvyšší rychlost pro aktuální aktivitu.
- **Nadmořská výška**: Výška vaší současné polohy nad mořskou hladinou nebo pod mořskou hladinou.

- **Okruhy**: Počet dokončených okruhů pro aktuální aktivitu.
- **Pr. vert. poměr**: Průměrný poměr vertikální oscilace a délky kroku pro aktuální relaci.
- **Průměrná délka kroku**: Průměrná délka kroku pro aktuální relaci.
- **Průměrná doba kontaktu se zemí**: Průměrná hodnota doby kontaktu se zemí při dané aktivitě.
- **Průměrná kadence**: Jízda na kole. Průměrná kadence pro aktuální aktivitu.
- **Průměrná kadence**: Běh. Průměrná kadence pro aktuální aktivitu.

**Průměrná rychlost**: Průměrná rychlost pro aktuální aktivitu.

- **Průměrná vertikální oscilace**: Průměrný objem vertikální oscilace při dané aktivitě.
- **Průměrné tempo**: Průměrné tempo pro aktuální aktivitu.
- **Průměrné vyvážení DKZ**: Průměrné vyvážení doby kontaktu se zemí pro aktuální relaci.
- **Průměrný %RST**: Průměrné procento rezervy srdečního tepu (maximální srdeční tep minus klidový srdeční tep) pro aktuální aktivitu.
- **Průměrný čas okruhu**: Průměrný čas okruhu pro aktuální aktivitu.
- **Průměrný ST**: Průměrný srdeční tep pro aktuální aktivitu.
- **Průměrný ST %maximální**: Průměrné procento maximálního srdečního tepu pro aktuální aktivitu.
- **Rychlost**: Aktuální cestovní rychlost.
- **Rychlost okruhu**: Průměrná rychlost pro aktuální okruh.
- **Rychlost posledního okruhu**: Průměrná rychlost pro poslední dokončený okruh.
- **Směr pohybu**: Směr, kterým se pohybujete.

**Okruh %RST**: Průměrné procento rezervy srdečního tepu (maximální srdeční tep minus klidový srdeční tep) pro aktuální okruh.

<span id="page-20-0"></span>**Srdeční tep**: Váš srdeční tep udávaný v tepech za minutu (bpm). Zařízení musí být připojeno ke kompatibilnímu snímači srdečního tepu.

**ST okruhu**: Průměrný srdeční tep pro aktuální okruh.

**Stopky**: Čas změřený stopkami pro aktuální aktivitu.

**Tempo**: Aktuální tempo

**Tempo okruhu**: Průměrné tempo pro aktuální okruh.

**Tempo pos. okr.**: Průměrné tempo pro poslední dokončený okruh.

- **Teplota**: Teplota vzduchu. Vaše tělesná teplota ovlivňuje snímač teploty.
- **Training Effect**: Aktuální dopad (1,0 až 5,0) na vaši aerobní kondici.
- **Uplynulý čas**: Celkový zaznamenaný čas. Například, pokud spustíte odpočet a poběžíte 10 minut, poté odpočet na 5 minut zastavíte, poté odpočet znovu spustíte a poběžíte 20 minut, bude váš uplynulý čas 35 minut.
- **Vertikální oscilace**: Množství odrazů při běhu. Vertikální pohyb vašeho trupu měřený v centimetrech na každý krok.
- **Vertikální oscilace/okruh**: Průměrný objem vertikální oscilace pro aktuální okruh.

**Vertikální poměr**: Poměř vertikální oscilace a délky kroku.

- **Vertikální poměr/okruh**: Průměrný poměr vertikální oscilace a délky kroku pro aktuální okruh.
- **Východ slunce**: Čas východu Slunce určený podle vaší pozice GPS.
- **Vyvážení DKZ**: Vyváženost doby kontaktu se zemí levé a pravé strany při běhu.
- **Vyvážení DKZ/okruh**: Průměrné vyvážení doby kontaktu se zemí pro aktuální okruh.
- **Vzdálenost**: Ujetá vzdálenost pro aktuální prošlou trasu nebo aktivitu.
- **Západ slunce**: Čas západu Slunce určený podle vaší pozice GPS.
- **Zhodnocení výkonu**: Skóre zhodnocení výkonu je zhodnocení vaší kondice v reálném čase.
- **Zóna ST**: Aktuální rozsah srdečního tepu (1 až 5). Výchozí zóny vycházejí z vašeho uživatelského profilu a maximálního srdečního tepu (220 minus váš věk).

## **Softwarová licenční dohoda**

POUŽÍVÁNÍM ZAŘÍZENÍ SE ZAVAZUJETE RESPEKTOVAT PODMÍNKY NÁSLEDUJÍCÍ SOFTWAROVÉ LICENČNÍ DOHODY. TUTO DOHODU SI PROSÍM PEČLIVĚ PROČTĚTE.

## **Standardní poměry hodnoty VO2 maximální**

Tyto tabulky obsahují standardizované klasifikace odhady hodnoty VO2 maximální podle věku a pohlaví.

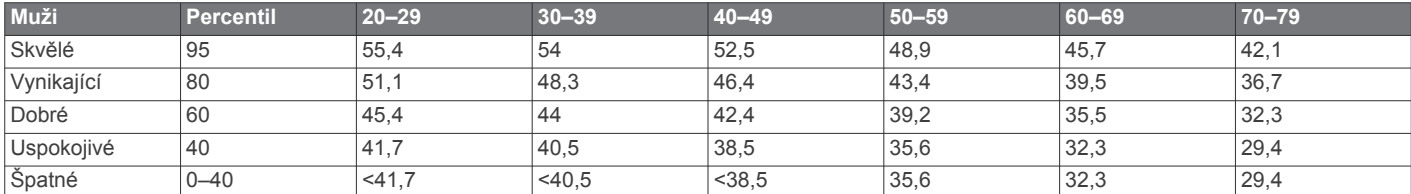

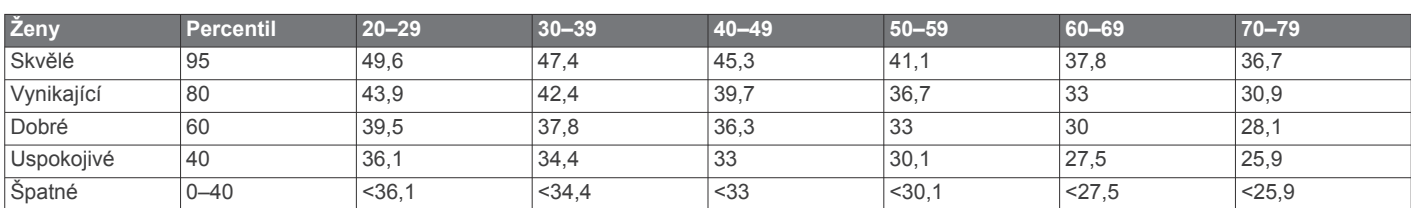

Společnost Garmin Ltd. a její dceřiné společnosti (dále jen "Garmin") vám poskytují omezenou licenci na užívání softwaru zabudovaného v tomto zařízení v binární použitelné podobě (dále jen "Software") při běžném provozu přístroje. Právní nárok, vlastnická práva a práva související s duševním vlastnictvím tohoto Softwaru zůstávají majetkem společnosti Garmin a/nebo poskytovatelů třetích stran.

Tímto potvrzujete, že Software je majetkem společnosti Garmin a/nebo poskytovatelů třetích stran a je chráněn americkými zákony o autorských právech a mezinárodními úmluvami o autorských právech. Dále potvrzujete, že struktura, organizace a kód softwaru, pro který není poskytnut zdrojový kód, jsou cenným obchodním tajemstvím společností Garmin anebo poskytovatelů třetích stran, a že zdrojový kód softwaru zůstává cenným obchodním tajemstvím společností Garmin anebo poskytovatelů třetích stran. Souhlasíte s tím, že Software ani jeho části nebudete dekompilovat, rozebírat, upravovat, provádět zpětné sestavení nebo převádět do formy čitelné pro člověka a nebudete je využívat k vytváření odvozených děl. Souhlasíte s tím, že nebudete exportovat nebo reexportovat Software do jiných zemí, a tím porušovat zákony o kontrole exportu Spojených států amerických nebo zákony o kontrole exportu jakýchkoli jiných příslušných zemí.

## **Výpočty rozsahů srdečního tepu**

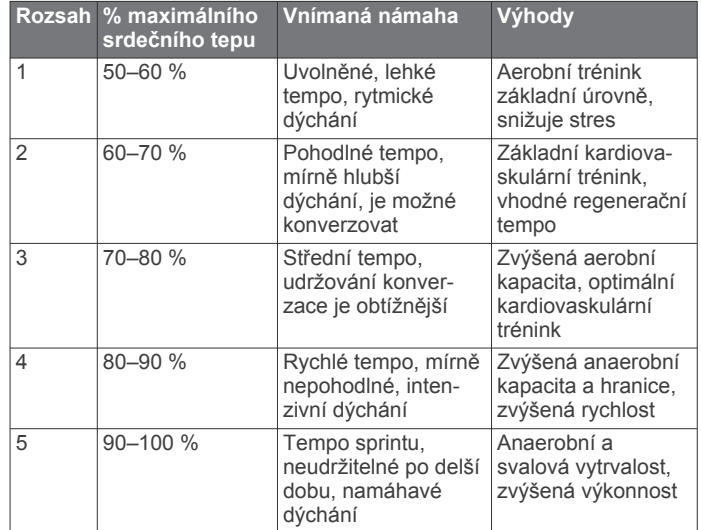

Data jsou reprodukována se svolením institutu The Cooper Institute. Další informace naleznete na webové stránce [www.CooperInstitute.org.](http://www.CooperInstitute.org)

## **Rejstřík**

<span id="page-22-0"></span>**A** aktualizace, software **[15](#page-18-0)** alarmy **[11](#page-14-0)** aplikace **[5](#page-8-0)** smartphone **[4](#page-7-0)** Auto Lap **[12](#page-15-0)** Auto Pause **[12](#page-15-0)** Automatické procházení **[12](#page-15-0)**

#### **B**

baterie maximalizace **[5,](#page-8-0) [6,](#page-9-0) [13](#page-16-0), [15](#page-18-0)** nabíjení **[14](#page-17-0)** výměna **[14](#page-17-0)** budíky **[13](#page-16-0)**

### **C**

cíl **[3](#page-6-0)** cíle **[3](#page-6-0)** Connect IQ **[5](#page-8-0)**

#### **Č**

čas **[13](#page-16-0)** nastavení **[13](#page-16-0)** upozornění **[12](#page-15-0)** časové zóny **[13](#page-16-0)** čištění zařízení **[14](#page-17-0)**

#### **D**

Dálkové ovládání VIRB **[5](#page-8-0)** data nahrávání **[13](#page-16-0)** přenos **[6](#page-9-0)** ukládání **[6](#page-9-0)** datová pole **[1,](#page-4-0) [5,](#page-8-0) [11](#page-14-0), [16](#page-19-0)** délka kroku **[7](#page-10-0), [8](#page-11-0)** doba kontaktu se zemí **[7,](#page-10-0) [8](#page-11-0)** doplňky **[1](#page-4-0), [4,](#page-7-0) [5](#page-8-0)** dotyková obrazovka **[1,](#page-4-0) [16](#page-19-0)** družicové signály **[15](#page-18-0)** dynamika běhu **[7,](#page-10-0) [8](#page-11-0)**

### **G**

Garmin Connect [2,](#page-5-0) [4](#page-7-0)-[6](#page-9-0) Garmin Connect Mobile **[4](#page-7-0)** Garmin Express **[5](#page-8-0)** aktualizace softwaru **[15](#page-18-0)** registrace zařízení **[15](#page-18-0)** GLONASS **[12](#page-15-0)** GPS **[1](#page-4-0), [2](#page-5-0), [12,](#page-15-0) [13](#page-16-0)** signál **[15](#page-18-0)**

#### **H**

historie **[4](#page-7-0) – [6](#page-9-0), [13](#page-16-0)** odeslání do počítače **[6](#page-9-0)** odstranění **[6](#page-9-0)** hodiny **[1](#page-4-0), [13](#page-16-0)**

#### **I**

ID zařízení **[15](#page-18-0)** ikony **[1](#page-4-0)** indoorový trénink **[2](#page-5-0)** intervaly, tréninky **[2,](#page-5-0) [3](#page-6-0)** intervaly chůze **[12](#page-15-0)**

## **J**

jazyk **[13](#page-16-0)**

#### **K**

kadence **[7,](#page-10-0) [8,](#page-11-0) [11,](#page-14-0) [12](#page-15-0)** kalendář **[2](#page-5-0)** kalorie, upozornění **[12](#page-15-0)** klávesy **[14](#page-17-0)** kola **[1](#page-4-0)**

#### **L**

laktátový práh **[10](#page-13-0)**

## **M**

mapy **[7](#page-10-0)** aktualizace **[15](#page-18-0)** menu **[1](#page-4-0)** měrné jednotky **[13](#page-16-0)** metronom **[12](#page-15-0)**

### **N**

nabíjení **[14](#page-17-0)** nadmořská výška **[7](#page-10-0)** nastavení **[11](#page-14-0), [13,](#page-16-0) [15](#page-18-0)** zařízení **[13](#page-16-0)** nastavení systému **[13](#page-16-0)** navigace **[7](#page-10-0)** zastavení **[7](#page-10-0)** nožní snímač **[11](#page-14-0)**

## **O**

obrazovka **[13](#page-16-0)** uzamčení **[16](#page-19-0)** odesílání dat **[5](#page-8-0)** odstranění historie **[6](#page-9-0)** osobní rekordy **[4](#page-7-0)** všechna uživatelská data **[6,](#page-9-0) [15](#page-18-0)** odstranění problémů **[8,](#page-11-0) [15,](#page-18-0) [16](#page-19-0)** osobní rekordy **[3](#page-6-0)** odstranění **[4](#page-7-0)** oznámení **[4](#page-7-0)**

#### **P**

párování, smartphone **[4](#page-7-0)** párování snímačů ANT+ **[7](#page-10-0)** počasí **[4](#page-7-0)** podsvícení **[1,](#page-4-0) [13](#page-16-0)** polohy **[7](#page-10-0)** odstranění **[7](#page-10-0)** úprava **[7](#page-10-0)** profily **[11](#page-14-0)** aktivita **[1](#page-4-0)** uživatelské **[11](#page-14-0)** předpokládaný čas dokončení **[9](#page-12-0)** příslušenství **[7](#page-10-0), [15](#page-18-0)** přizpůsobení zařízení **[11](#page-14-0)**

### **R**

regenerace **[9,](#page-12-0) [10](#page-13-0)** registrace produktu **[15](#page-18-0)** registrace zařízení **[15](#page-18-0)** režim sledování **[13,](#page-16-0) [15](#page-18-0)** režim spánku **[2](#page-5-0)** rychlost **[13](#page-16-0)**

### **S**

skóre stresu **[10](#page-13-0)** sledování aktivity **[1](#page-4-0), [2](#page-5-0), [13](#page-16-0)** smartphone [4](#page-7-0),[5](#page-8-0) aplikace **[4,](#page-7-0) [5](#page-8-0)** párování **[4](#page-7-0)** Snímače ANT+ **[7](#page-10-0)** párování **[7](#page-10-0)** software aktualizace **[15](#page-18-0)** licence **[15](#page-18-0)** verze **[15](#page-18-0)** softwarová licenční dohoda **[17](#page-20-0)** souřadnice **[7](#page-10-0)** srdeční tep **[1,](#page-4-0) [11](#page-14-0)** rozsahy **[17](#page-20-0)** snímač **[8](#page-11-0) [–10](#page-13-0), [14,](#page-17-0) [16](#page-19-0)** zóny **[6](#page-9-0), [8](#page-11-0), [9](#page-12-0)** stopky **[1](#page-4-0), [6](#page-9-0)**

### **T**

technické údaje **[14](#page-17-0)** Technologie Bluetooth **[1,](#page-4-0) [4,](#page-7-0) [5](#page-8-0)** tempo **[11,](#page-14-0) [13](#page-16-0)** tlačítka **[1](#page-4-0)** uzamčení **[16](#page-19-0)** tóny **[12,](#page-15-0) [13](#page-16-0)**

trénink **[1](#page-4-0) – [3,](#page-6-0) [5,](#page-8-0) [12](#page-15-0)** plány **[2](#page-5-0)** trénink uvnitř **[11](#page-14-0)** tréninkové, plány **[2](#page-5-0)** tréninky **[2,](#page-5-0) [3](#page-6-0)** načítání **[2](#page-5-0)**

### **U**

ukládání aktivit **[1](#page-4-0)** UltraTrac **[13](#page-16-0)** upozornění **[11](#page-14-0), [12](#page-15-0)** USB **[15](#page-18-0)** odpojení **[6](#page-9-0)** uzamčení obrazovka **[16](#page-19-0)** tlačítka **[16](#page-19-0)** uživatelská data, odstranění **[6](#page-9-0)** uživatelský profil **[11](#page-14-0)**

### **V**

vertikální oscilace **[7](#page-10-0), [8](#page-11-0)** vertikální poměr **[7,](#page-10-0) [8](#page-11-0)** vibrace **[13](#page-16-0)** Virtual Partner **[3](#page-6-0)** VO2 maximální **[3,](#page-6-0) [9,](#page-12-0) [17](#page-20-0)** výměna baterie **[14](#page-17-0)** vynulování zařízení **[15](#page-18-0)** vzdálenost, upozornění **[12](#page-15-0)** vzhledy hodinek **[5](#page-8-0)**

## **W**

Wi ‑Fi **[15](#page-18-0)** připojení **[5,](#page-8-0) [6](#page-9-0)**

#### **Z**

závodění **[3](#page-6-0)** zhodnocení výkonu **[10](#page-13-0)** zóny čas **[13](#page-16-0)** srdeční tep [8,](#page-11-0)[9](#page-12-0)

# support.garmin.com

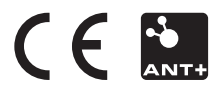